# **TFG**

# **EL LIENZO INMERSIVO**

# **DISEÑO Y DESARROLLO DE UNA EXPERIENCIA PICTÓRICA EN UNA REALIDAD VIRTUAL**

**Presentado por Javier Esteban Rozalén Tutor: José Galindo Gálvez**

**Facultat de Belles Arts de Sant Carles Grado en Diseño y Tecnologías Creativas Curso 2020-2021**

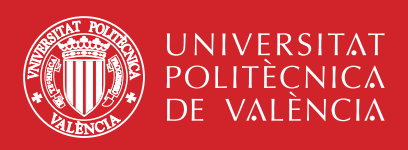

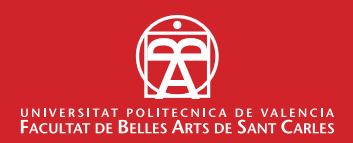

## **RESUMEN**

Uno de los objetivos finales de una obra artística es, sin lugar a dudas, despertar emociones en el espectador. Actualmente, la Realidad Virtual representa un medio con un enorme potencial a la hora de evocar emociones debido a su capacidad de representar mundos sintéticos y de hacer que sean creíbles, cognitivamente, al usuario.

Mezclar diferentes técnicas pictóricas tradicionales, inspiradas en la corriente de la *pintura matérica*, con las más vanguardistas técnicas 3d como la fotogrametría, los sistemas de partículas, materiales PBR , (physically based rendering) con el proposito de sumergimos en un entorno virtual generado por un motor de juegos a modo de lienzo inmersivo.

**Palabras clave**: Realidad Virtual, experiencia inmersiva,3d, pintura matérica, PBR.

# **ABSTRACT**

One of the final objectives of an artistic work is, without a doubt, to awaken emotions in the viewer. Currently, Virtual Reality represents a medium with enormous potential when it comes to evoking emotions due to its ability to represent synthetic worlds and make them cognitively credible to the user.

Mix different traditional pictorial techniques, inspired by the current of material painting, with the most avant-garde 3d techniques such as photogrammetry, particle systems, PBR materials, (physically based rendering) with the purpose of immersing ourselves in a virtual environment generated by a immersive canvas game engine.

**Keywords:** Virtual reality, immersive experience, 3d, material painting, PBR.

# **CONTRATO ORIGINALIDAD**

Este Trabajo Fin de Grado ha sido realizado integramente por el alumno Javier Esteban Rozalén. Este es el último trámite para la obtención del título de lapromoción 2016/2021 del Grado en Diseño y Tecnologías Creativas de la Universidad Politécnica de Valencia.

El presente documento es original y no ha sido entregado como otro trabajo académico previo, y todo el material tomado de otras fuentes ha sido citado correctamente.

Firma: Javier Esteban Rozalén Fecha: 23/06/2021

 $\frac{1}{\sqrt{2\pi}}$ 

## **AGRADECIMIENTOS**

Gracias a mi familia por darme la oportunidad de estudiar un grado siendo un anciano. Especialmente a Esther que siempre antepone mis necesidades a las suyas. A Alex y Marc que han disfrutado conmigo de este proceso. A Jose Luís y Jose Manuel, por ser los primeros en apostar por mí y empujarme estos 5 largos años, compartiendo conocimientos, humor y aficiones. A David Roldán, que tanto ha trabajado por el grado en Diseño y Tecnologías Creativas.

Y gracias a mi tutor, Pepe Galindo, conociéndonos en la asignatura de ilustración y compartiendo sus conocimientos y su saber vital durante el desarrollo de este proyecto.

# **ÍNDICE**

#### **1. INTRODUCCIÓN**

- 1.1 JUSTIFICACIÓN
- 1.2 OBJETIVOS
	- 1.2.1. Objetivos generales
	- 1.2.2. Objetivos específicos
- 1.3. METODOLOGÍA

### **2. CONTEXTO**

- 2.1 EVOLUCIÓN DE LA REALIDAD VIRTUAL
- 2.2 LA RV COMO MEDIO ARTÍSTICO
- 2.3 REFERENTES PROFESIONALES

#### **3. DESARROLLO**

- 3.1 BRIEF
- 3.2 METODOLOGÍA DEL PROYECTO
- 3.3 DESCRIPCIÓN PROCESO
	- 3.3.1. Conceptualización
	- 3.3.2. Desarrollo visual
	- 3.3.3. Storytelling
	- 3.3.4. Modelado 3d
	- 3.3.5. Fotogrametría 3d
	- 3.3.6. Animación 2d
	- 3.3.7. Integración en motor
	- 3.3.8. Creación de shaders e iluminación en motor
	- 3.3.9. Contrucción de la escena para VR
	- 3.3.10. Benchmarking y performance sobre Oculus Quest II
	- 3.3.11. Iteración y mejora
- 3.4 RESULTADO

#### **4. CONCLUSIONES**

- **5. REFERENCIAS BIBLIOGRÁFICAS**
- **6. ÍNDICE DE IMÁGENES**
- **7. ANEXO: ENLACE AL PROYECTO**

# **INTRODUCCIÓN**

El poeta y filósofo estético Samuel Taylor Coleridge introdujo el término "Suspension of disbelief", "suspensión de la incredulidad" en 1817 y sugirió que si un escritor podía infundir un "interés humano y una apariencia de verdad" (Tomko M., 2007) en un cuento fantástico, el lector suspende el juicio sobre la inverosimilitud de la narrativa. El término resultó de un experimento filosófico, que Coleridge realizó con William Wordsworth en el contexto de la creación y lectura de poesía. Implicó un intento de explicar a las personas o personajes sobrenaturales para que estas criaturas de la imaginación constituyan una apariencia de verdad.

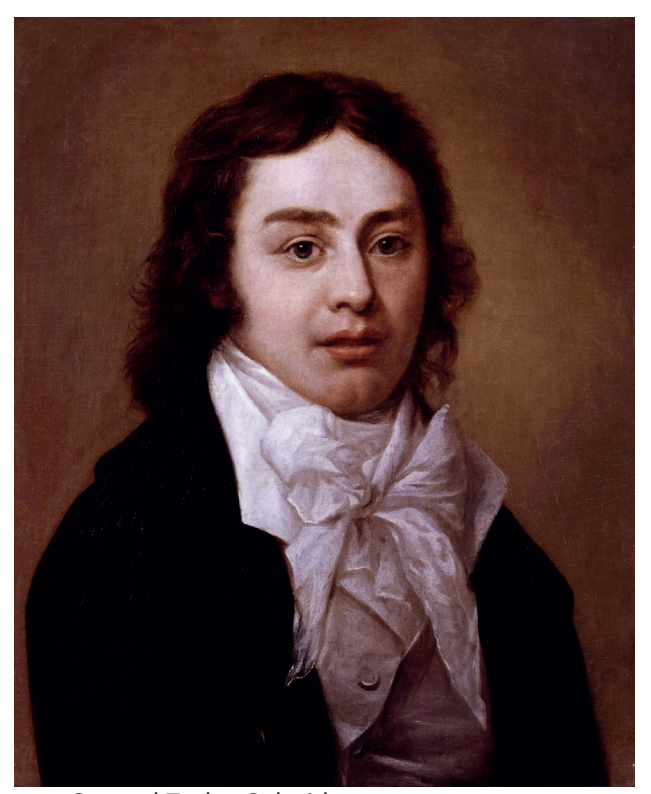

Fig.1. Samuel Taylor Coleridge.

El concepto tradicional de suspensión de la incredulidad propuesto por Coleridge no se trata de suspender la incredulidad en la realidad de personajes o eventos de ficción, sino de suspender la incredulidad en lo sobrenatural.

La suspensión de la incredulidad es un concepto que demuestra la voluntad del sujeto de suprimir su sentido crítico, aceptando hechos fantásticos como realidad, posibilitando adentrarse en el universo en el que se encuentra inmerso. El término se ha aplicado a la literatura, al cine, la televisión

y al teatro pero amplía sus fronteras hasta adentrarse en el ámbito de los videojuegos, juegos de rol, ilusionismo y las experiencias de realidad virtual.

Desde los juegos altamente interactivos hasta las experiencias cinematográficas no interactivas, somos testigos de un avance imparable en la calidad y cantidad de contenido de realidad virtual como lo demuestra su presencia en premios tradicionales como los Oscar, los Baftas o las Palma de oro de Cannes.

A medida que aumentan las especificaciones de hardware y el costo disminuye, la popularidad de la realidad virtual aumenta día a día. Ahora, los desarrolladores de contenido de realidad virtual cuentan con hardware asequible de alta resolución, alto campo de visión (FoV) como HTC Vive u Oculus Rift y también tienen a su disposición un conjunto completo de herramientas de software como Unity o Unreal, con características específicas de realidad virtual.

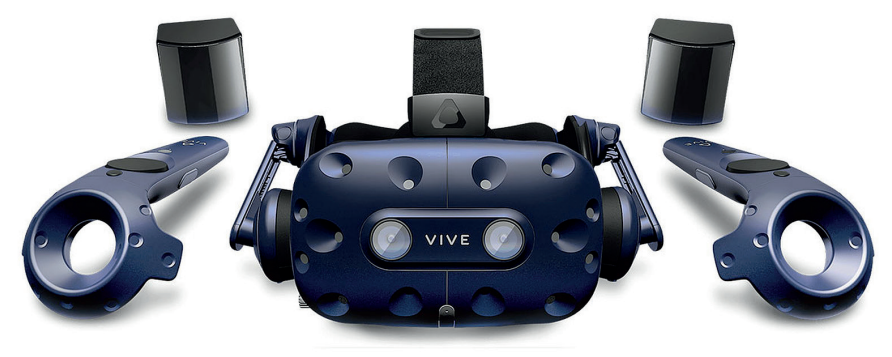

Fig.2. HTC vive.

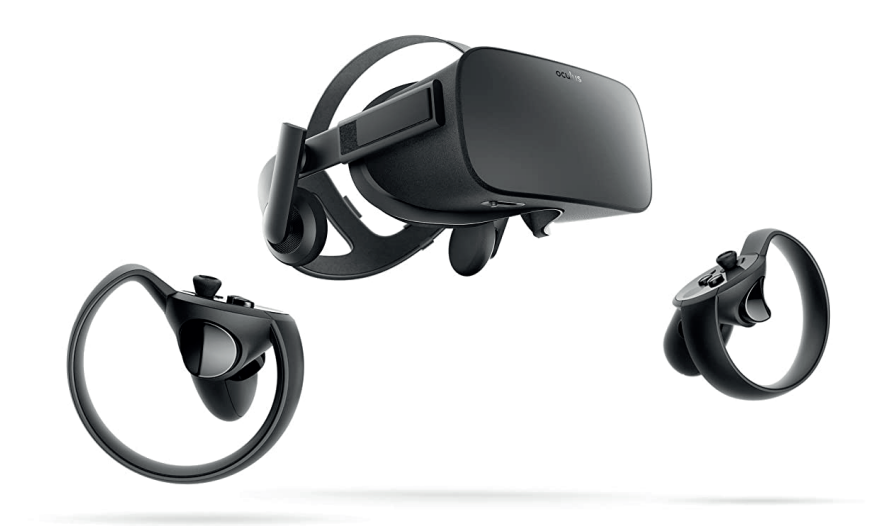

Fig.3. Oculus Rift.

Atendiendo a este entorno, el mayor desafío al que se enfrentan los diseñadores y desarrolladores de VR está relacionado con la novedad del medio, especialmente cuando se hace referencia a experiencias no interactivas.

La popularidad de la realidad virtual como medio cinematográfico se elevó al máximo con el estreno internacional en 2017 del cortometraje Carne y arena (virtualmente presente, físicamente invisible), una obra disruptiva del reconocido director mexicano Alejandro González de Iñarritu, siendo galardonado con un Premio Especial de la Academia, el Oscar Especial, por su novedad en narrativa inmersiva\*.

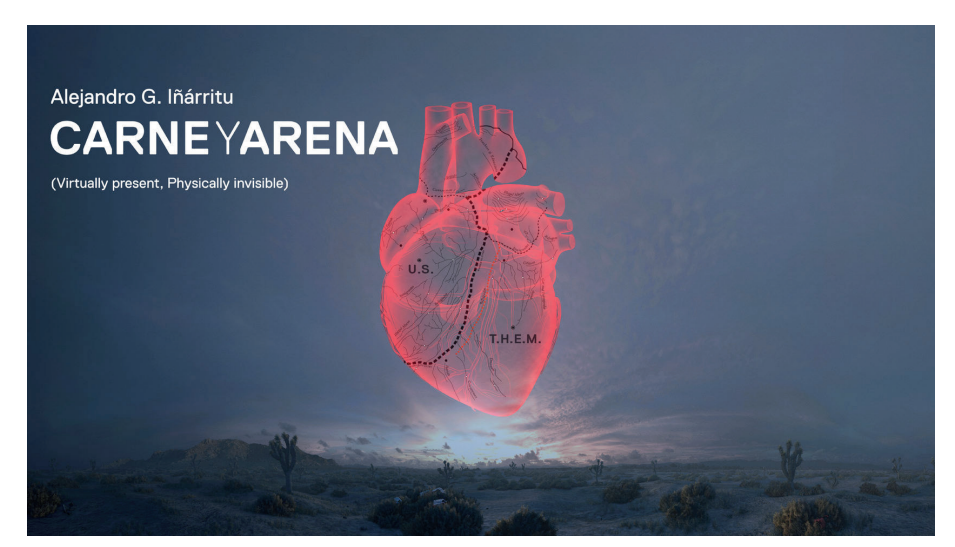

Fig.4. Carne y Arena.

Las evocadoras palabras del director transmiten de una manera muy clarividente la sensación de la experiencia de Realidad Virtual "no es cine ... Porque ves una película, pero experimentas esto" (Cortés, 2017). El impacto que la realidad virtual deja en las personas trasciende la experiencia del cine bidimensional o pasivo.

### **1.1. JUSTIFICACIÓN**

El principal motivo para acometer este proyecto ha sido la necesidad de experimentar las diferentes técnicas pictóricas tradicionales junto con las más vanguardistas técnicas en 3d en un entorno virtual. Esto nos ha permitido aunar los conocimientos adquiridos durante los estudios de Grado y los conocimientos previos fruto de la experiencia profesional.

La elección del canal también ha nacido de una necesidad de explorar la inmersión en los nuevos soportes de realidad virtual que han llegado al mercado, en concreto De todos los dispositivos de Realidad virtual que ofrece el mercado nos hemos decantado por un dispositivo VR Standalone, en concreto las Oculus Quest II. Esta decisión está fundamentada en la libertad que te permite un modelo sin cables, autónomo sin necesidad de conectarlo a una fuente de energía ni a una tarjeta gráfica, logra una rápida implementación en casi cualquier sitio, no necesita sensores externos y se configura muy rápidamente.

Esto unido a una potencia increíble para un dispositivo móvil, recordemos que la tecnología de la que disfruta este modelo de oculus es un móvil de última generación corriendo sobre sistema operativo android.

Esto le permite reproducir contenido para los dos ojos simultaneamente sobre paneles LCD con una resolución de 1832 x 1920 pixels por ojo y con una tasa de refresco de 120 Hz (Oculus, 2020).

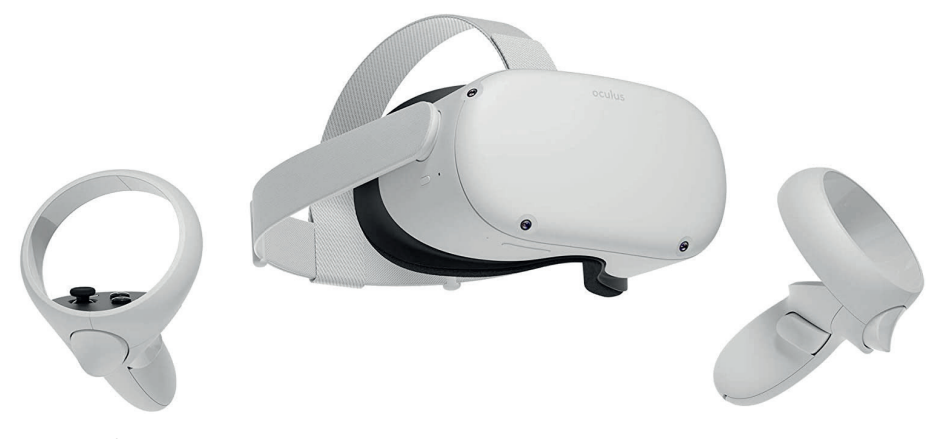

Fig.5. Oculus Quest II.

### **1.2. OBJETIVOS**

#### *1.2.1 Objetivos Generales*

-Proponer una pipeline con elementos 3d y elementos pictóricos para VR.

-Combinar visualmente elementos 2d y 3d en un entorno intrínsec amente tridimensional.

 -Explorar las capacidades inmersivas y de suspensión de la increduli dad de artefactos ilustrados dentro de una experiencia artística en realidad virtual.

#### *1.2.2 Objetivos Específicos*

-Analizar el estado del arte en la producción de entornos en realidad virtual a través del estudio de su pipeline.

> -Elaborar una guía para el desarrollo de experiencias cinemáticas en VR basadas en técnicas mixtas 2D y 3D

-Proponer una innovadora pipeline que facilite la producción artística en Realidad Virtual, específicamente para Oculus Quest II y dispositivos similares.

### **1.3. METODOLOGÍA**

Este Trabajo Final de Grado se concibió desde un primer momento como un viaje, donde el destino era de igual o de menor importancia que el propio trayecto.

A través de un proyecto experimental donde se fusionan técnicas artísticas de naturaleza muy dispar, se persigue un ambicioso objetivo: Dar voz a nuevos lenguajes expresivos originados de la combinación de estética y emoción.

Este proyeto surge como la necesidad de generar una pipeline coherente para poder fusionar en un proyecto de realidad virtual elementos puramente pictóricos y elementos 3d, y a su vez explorar las capacidades inmersivas y de suspensión de la incredulidad de artefactos ilustrados dentro de una experiencia artística en realidad virtual.

Para conseguir estos objetivos he ordenado mi invesitgación en tres categorías, una primera parte relacionada con los hitos históricos de la realidad virtual en todos los campos, para pasar después a los artistas más representativos que han utilizado la realidad virtual como medio artístico y finalizando mi investigación con los referentes más actuales en el campo de la realidad virtual.

La Realidad Virtual es, ante todo, un medio emocional donde cerebro y sentidos se alían para facilitar vivencias sintéticas, subjetivamente reales. Tomando como base la ilustración, una técnica tradicional, se pretende dotar de vivacidad, de vibración... de magia en definitiva a un entorno inmersivo intrínsecamente tridimensional de modo que la evocación pictórica no sólo no lastre la experiencia inmersiva sino que la magnifique de un modo exponencial.

Esta exploración ha permitido entrar en los detalles de la producción mixta 2D-3D en Realidad Virtual, un área inexplorada a día de hoy y con gran potencial creativo.

Como referente principal quiero recordar el cambio de paradigma en la creación audivisual que ha conseguido el realizador mejicano Alejandro González Iñárritu con su obra Carne y Arena.(Cortés, 2017)

Este TFG pretende ser también un cuaderno de viaje donde se han recogido con detalle y precisión las vicisitudes y peculiaridades encontradas a lo largo del proceso de desarrollo, de modo que sirva de guía a futuros artistas.

> *"La realidad es aquello que, cuando dejas de creer en ello, no desaparece".*

> > Philip K. Dick.

# **CONTEXTO**

### **2.1. EVOLUCIÓN DE LA REALIDAD VIRTUAL**

Para contextualizar el estado actual de la realidad virtual, vamos a comentar brevemente cuáles fueron sus inicios y sus logros más relevantes a lo largo de la historia.

El origen de la Realidad Virtual se remonta dos siglos atrás, en concreto al científico e inventor británico Charles Wheatstone, que durante la época victoriana descubrió la técnica de la estereoscopía (Silverman, R.J., 1993). Esta técnica consiste en crear la ilusión de profundidad a partir de dos fotografías casi idénticas. Al ser observadas por cada ojo de forma independiente, nuestro cerebro las combina como una sola imagen estereoscópica, generando la ilusión de tridimensionalidad.

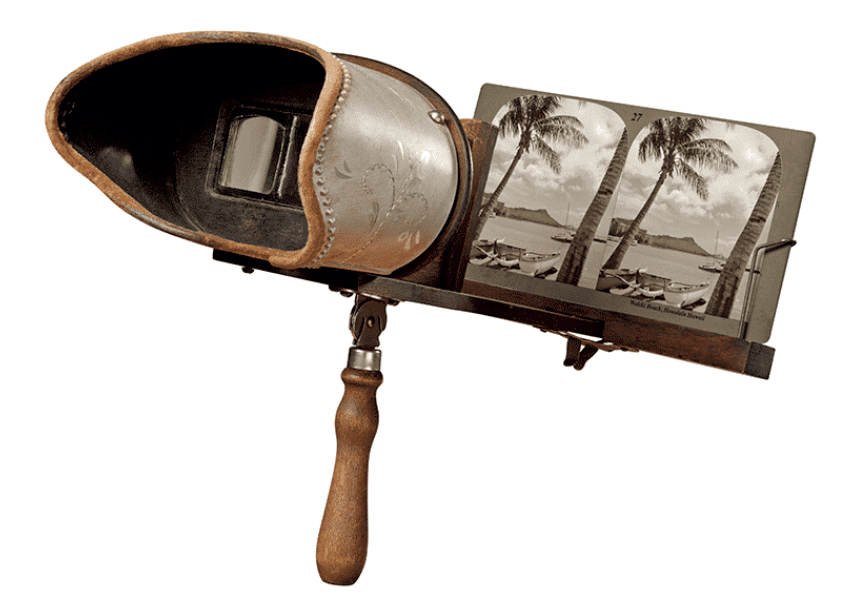

Fig.6. Esteroscopio de Wheatstone

El siguiente paso de gigante ocurrió en 1929, con la creación de la estación de entrenamiento militar en VR Blue Box (Rosen, K.R., 2008), ideada por el inventor estadounidense Edwin Albert Link, que presentó el primer simulador de vuelo virtual para el ejército norteamericano. Este invento era capaz de simular las condiciones meteorológicas y moverse siguiendo las órdenes del piloto.

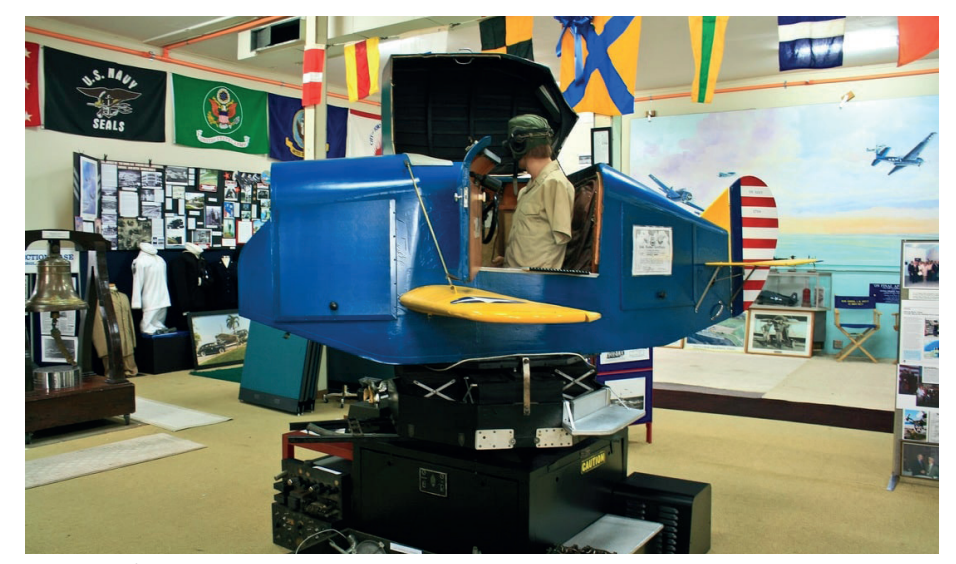

Fig.7. VR Blue Box.

En 1957 Morton Heilig presentó su propio dispositivo de realidad virtual, el Sensorama, un intento de llevar la realidad virtual al cine. Este prototipo con forma de gran cabina tenía el cometido de estimular los cuatro sentidos principales del ser humano, vista, oído, olfato y tacto (Heilig, M., 1998). Esta primera pantalla con un extraño montaje en el cabeza del participante sentó las bases de la futura realidad virtual.

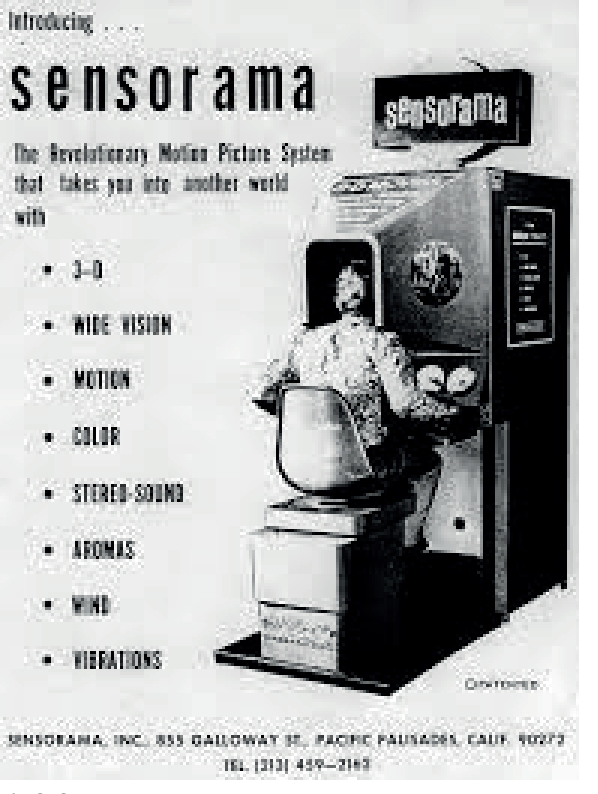

Fig.8. Sensorama.

Posteriormente en 1968, Ivan Sutherland presentó el HDM, La Espada de Damocles (Boas, Y.A.G.V., 2013), un proyecto que nunca salió a la luz pero fue un dispositivo que permitía el desplazamiento y el cambio de perspectiva de las imágenes siguiendo el movimiento de la cabeza. Este proyecto sentó las bases de la realidad aumentada.

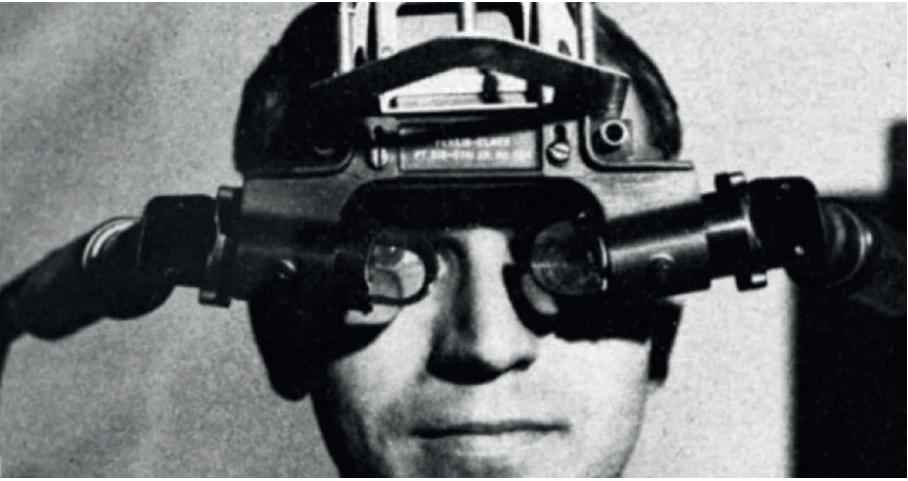

Fig.9. Espada de Democles.

En 1980 Thomas Furness presentó un ambicioso proyecto, el Super Cockpit, este simulador permitía controlar los movimientos de un avión utilizando gestos, palabra o movimientos oculares (Furness III, T.A., 1986). Era una cabina de entrenamiento enfocada al sector militar que proyectaba mapas tridimensionales, imágenes de radar en un espacio tridimensional en tiempo

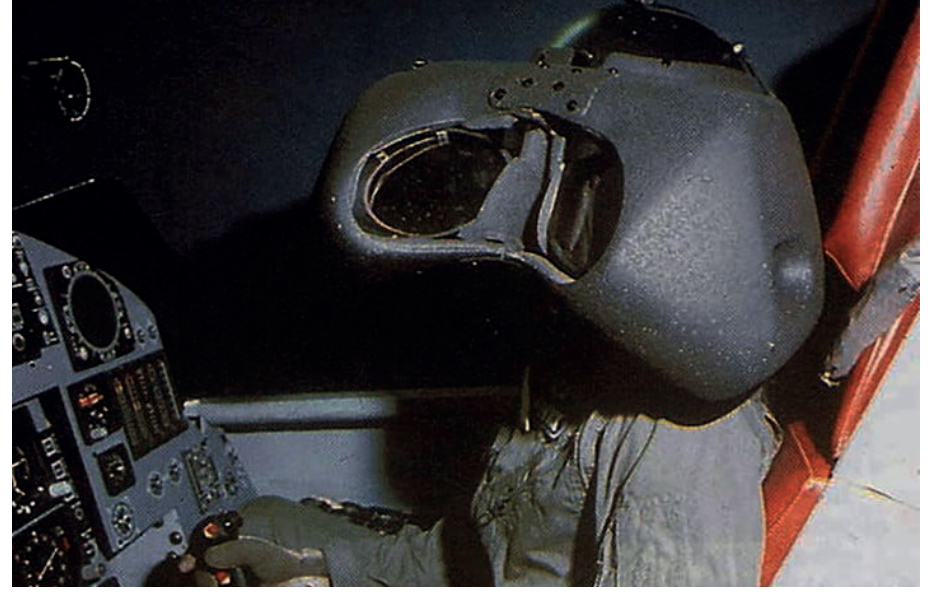

Fig.10. Super Cockpit.

En 1986 la NASA fue una de las primeras instituciones gubernamentales en mostrar al gran público, en una gran feria como el CES, un dispositivo de gafas en VR (McGreevy, M.W., 1993). Un dispositivo muy avanzado para la época, con un amplio campo de visión para ambos ojos, control por voz y un sistema de reconocimiento de gestos a través de sensores en los guantes.

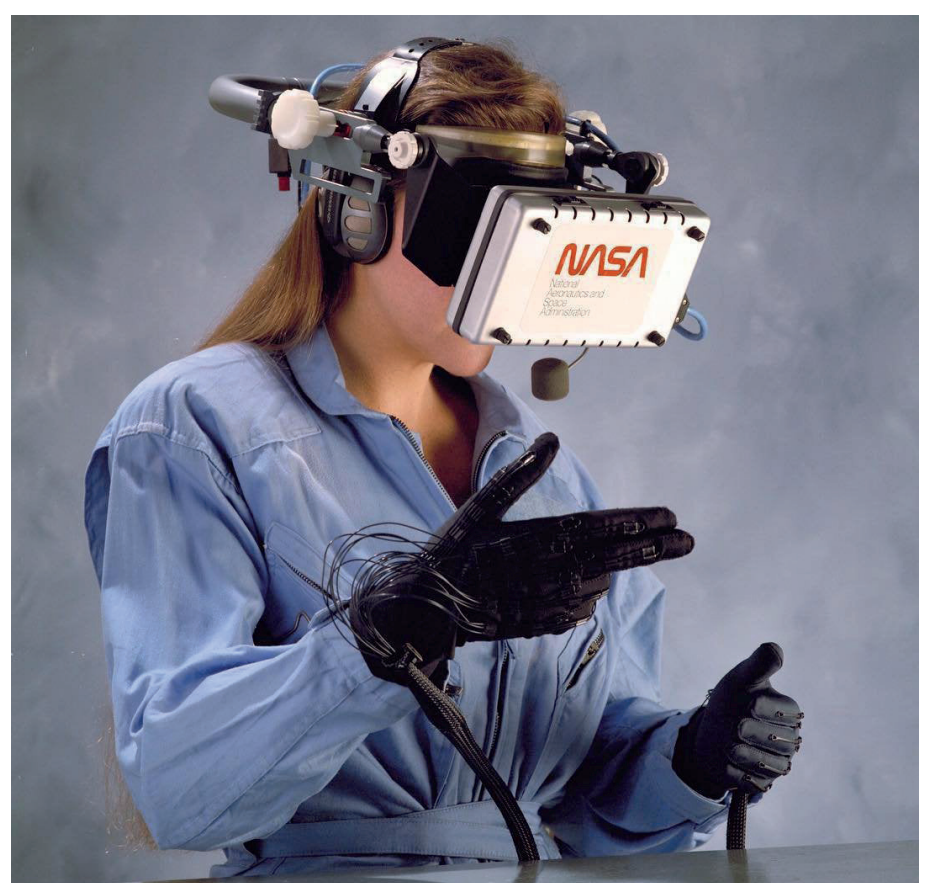

Fig.11. Nasa Vived.

A mediados de 1991, las grandes compañías de videojuegos del momento Sega y Nintendo presentan sus primeros dispositivos de realidad virtual destinados al consumidor convencional. Sega desarrolla su proyecto VR y Nin-

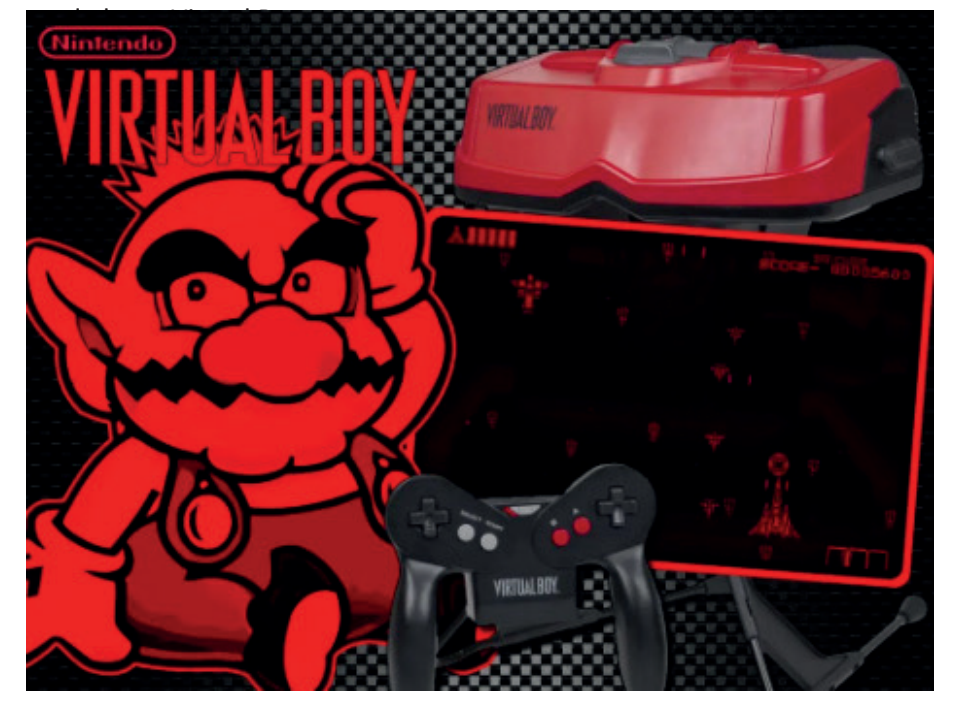

Fig.12. Sega VR, Nintendo Virtual Boy.

Finalmente en 2012, la empresa Oculus del empresario Palmer Luckey lanza su dispositivo Oculus Rift, un modelo de gafas de realidad virtual que revolucionó el mercado. Esto hizo que en el 2014 el gigante Facebook comprara la compañía e invirtiera muchos recursos en esta tecnología (Desai, P.R. et al., 2014).

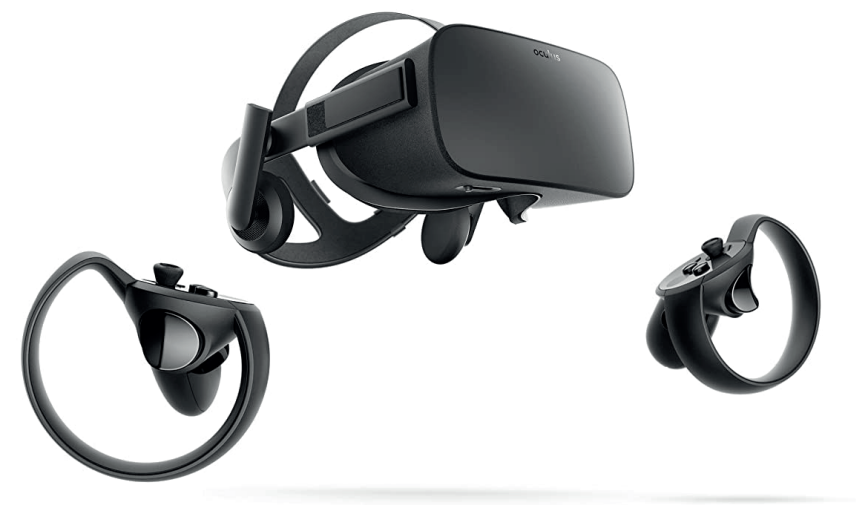

Fig.13. Oculus Rift.

### **2.2. LA REALIDAD VIRTUAL COMO MEDIO ARTÍSTICO**

Ha habido una falta de discusión sobre la realidad virtual como medio expresivo. Pero es esencial enfatizar la dimensión estética de la realidad virtual con el fin de desarrollar el medio como un poderoso modo artístico de expresión.La tecnología virtual basada en pantallas montadas en la cabeza la realidad se puede utilizar para la expresión artística, centrándose en los placeres estéticos del medio.

Las obras de arte pioneras en realidad virtual de primera generación representan un claro ejemplo del alcance de la exploración artística, y se proponen cuatro placeres estéticos clave en la experiencia de realidad virtual: inmersión, agencia, navegación y transformación.

Videoplace (1974) de Myron Krueger (Velazquez, 1975) es una instalación interactiva que combina el video en vivo de un participante con un mundo gráfico por computadora, creando un "entorno visual compartido" . En VIDEOPLACE, un participante puede interactuar con otros participantes de forma remota a través de una imagen proyectada de sí mismo en una pantalla de video. Un solo participante puede también interactuar con objetos gráficos y criaturas en una pantalla, que parecen reaccionar a la movimientos de la imagen del participante en tiempo real.

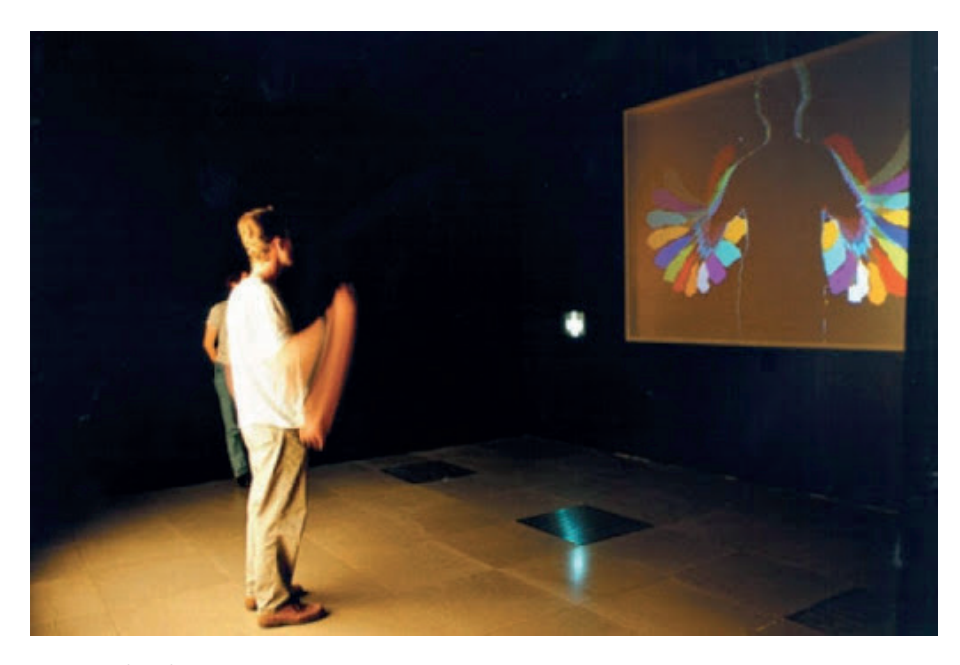

Fig.14. Videoplace.

The Legible City (1989) de Jeffrey Shaw (Shaw, 1989), es una instalación interactiva donde un solo participante sentado en una bicicleta modificada recorre espacios virtuales. Cada espacio se basa en los planos de planta de ciudades reales: Manhattan, Amsterdam y Karlsruhe. Sin embargo, los edificios en el espacio físico se reemplazan por letras en 3D que forman palabras y oraciones a lo largo de los lados de las calles. La vista del participante se muestra en una gran pantalla retroproyectada frente a la bicicleta, se puede controlar el movimiento pedaleando y dirigiendo el manillar.

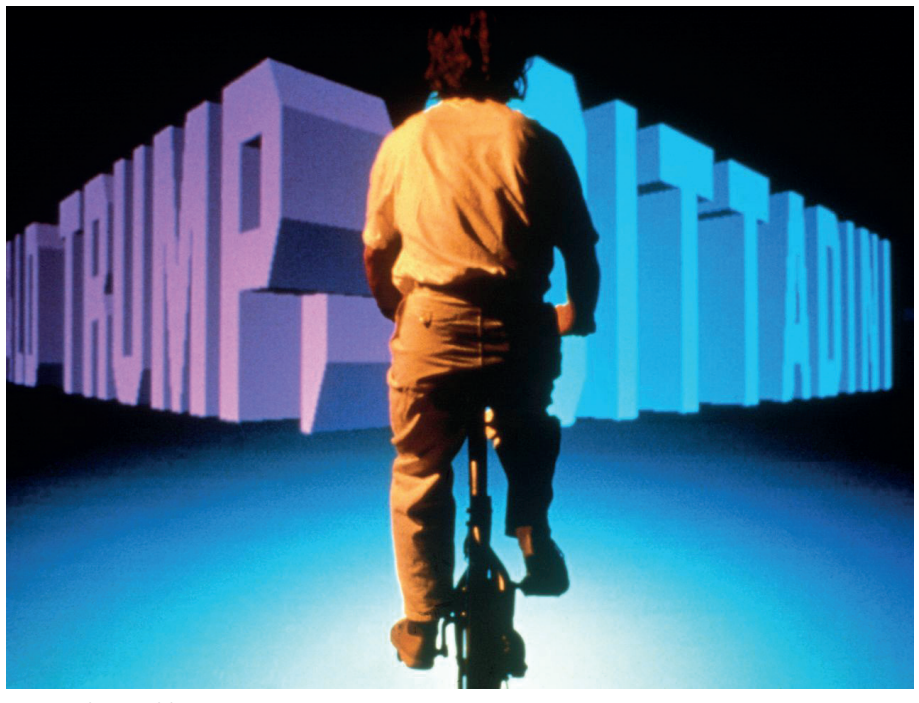

Fig.15. The Legible City.

Placeholder (1992) de Brenda Laurel and Rachel Strickland (Marino, 1992) es una experiencia de realidad virtual que explora un nuevo paradigma de interacción y narrativa en entornos virtuales. En esta instalación, dos participantes con montaje en la cabeza las pantallas se transforman en una de las "Critters", un habitante espiritual en el ambiente. Luego pueden explorar varios lugares como los bichos y dejar sus marcas en el espacio para que otros participantes lo puedan descubrir.

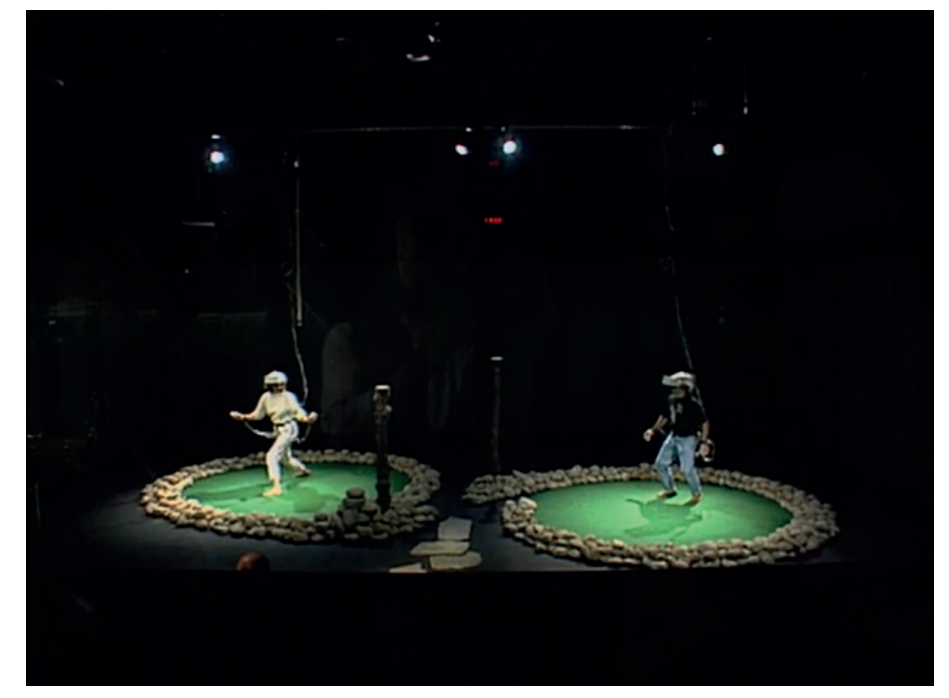

Fig.16. Placeholder.

Osmose (1995) de Char Davies (Ramis, 1995) es un entorno virtual inmersivo en el que un individuo tiene que ponerse una pantalla montada en la cabeza y un chaleco de captura de movimiento puede sumergirse y explorar espacios poéticos del mundo. Una de las principales intenciones de Osmose fue crear un espacio que sea "psíquicamente innovador" La instalación demostró que es más que posible expresar visiones artísticas a través de la

### **2.3. REFERENTES PROFESIONALES**

UVA (United Visual Artists) es un colectivo con sede en Londres fundado en 2003 por el artista británico Matt Clark. El multidisciplinar equipo de trabajo de UVA integra nuevas tecnologías con medios tradicionales como la escultura, la actuación y las instalaciones artísticas.

A partir de fuentes que van desde la filosofía antigua hasta la ciencia teórica, la práctica explora los marcos culturales y los fenómenos naturales que dan forma a nuestra cognición, creando instrumentos que manipulan nuestra percepción y exponen la relatividad de nuestras experiencias. Más que objetos materiales, las obras de UVA se entienden mejor como eventos en el tiempo, en los que se desarrolla la representación de la luz, el sonido y el movimiento.

Este estudio británico es uno de los referentes en instalaciones artísticas minimalistas. Siempre marcando nuevos caminos en la exploración y el entendimiento de la sala expositiva, nos sirve como inspiración para nuestro universo virtual

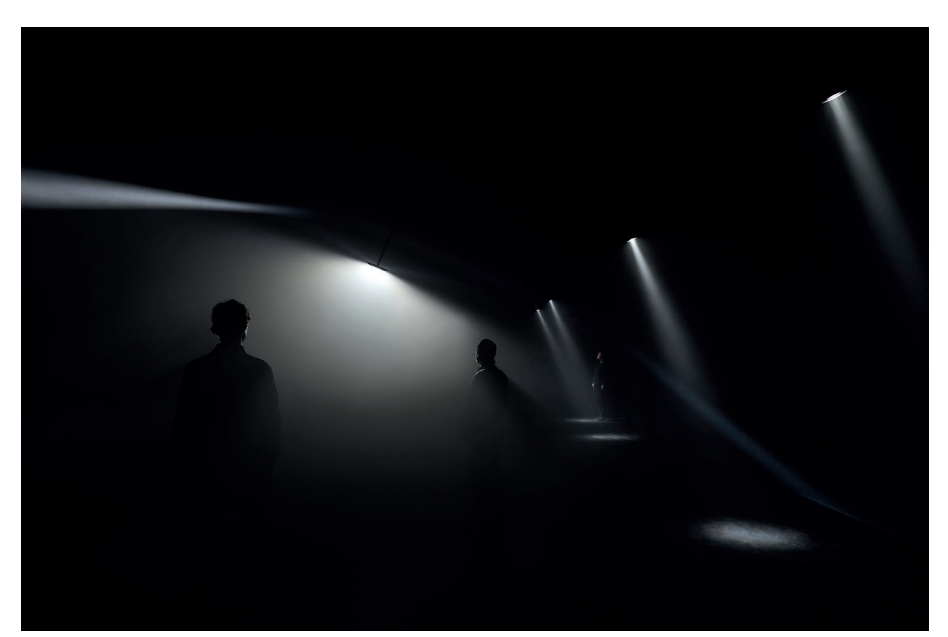

Fig.17. UVA Our Time 1x5, London, 2019

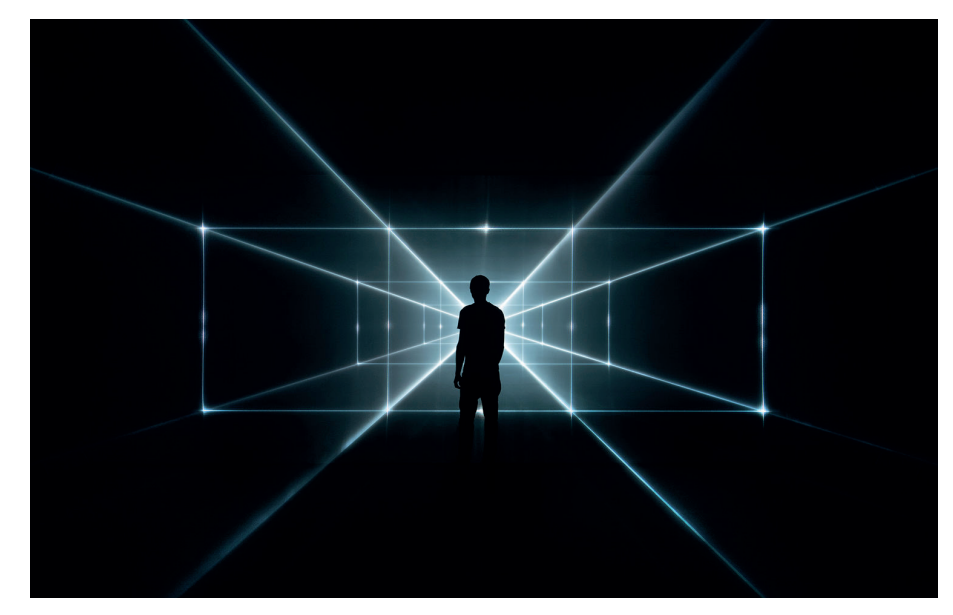

Fig.18. UVA Vanishing Point 3:1, London, 2019.

El colectivo Scale nació en 2010 con motivo del proyecto Versus 2.0 que reunió a los músicos Carl Craig (EE. UU.), Francesco Tristano (ESP) y Moritz von Oswald (GER) en el escenario. Este primer paso en Gaité Lyrique nos animó a continuar con nuestros experimentos en torno a la creación visual para las artes escénicas.

 Scale es, el nombre detrás del cual se esconden varias personalidades únicas de orígenes profesionales y artísticos muy diferentes pero complementarios. Hoy en día, el equipo de Scale consta de 10 miembros con sede en París. Pero Scale es sobre todo la asociación de un grupo de amigos apasionados que solo querían salirse de sus caminos habituales mezclando su saber hacer fuera de horas.

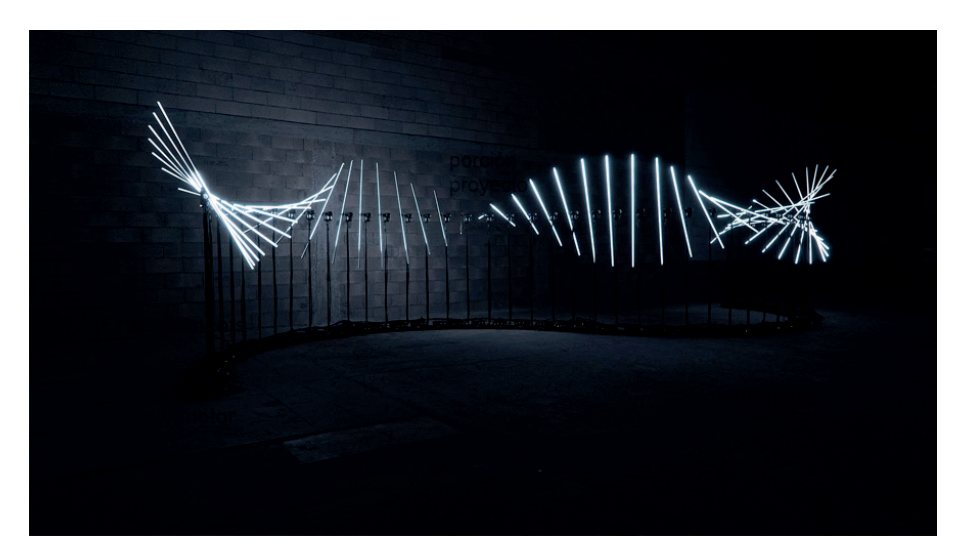

Fig.19. SCALE Flux, Paris, 2020.

STUDIO OLAFUR ELIASSON, El equipo de Studio Olafur Eliasson está formado por artesanos y técnicos especializados, arquitectos, archiveros e historiadores del arte, diseñadores web y gráficos, cineastas, cocineros y administradores. Trabajan con Eliasson para desarrollar, producir e instalar obras de arte, proyectos y exposiciones, así como en la experimentación, el archivo, la investigación, la publicación y las comunicaciones.

Además de realizar obras de arte internamente, Eliasson y el estudio trabajan con ingenieros estructurales y otros especialistas y colaboran en todo el mundo con profesionales de la cultura, legisladores y científicos.

El estudio alberga talleres y eventos con el fin de promover los intercambios artísticos e intelectuales con personas e instituciones fuera del mundo del arte.

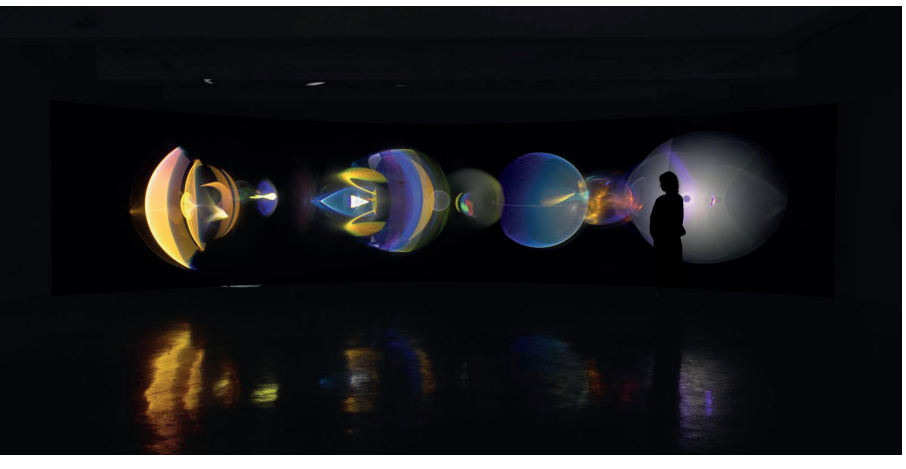

Fig.20 STUDIO OLAFUR ELIASSON, Your ocular relief, 2021 Tanya Bonakdar Gallery, New York

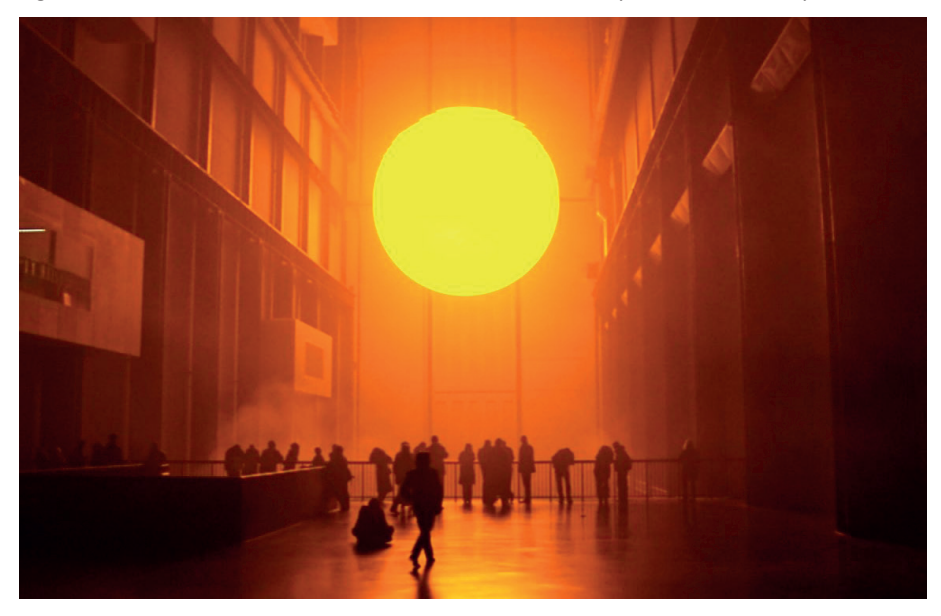

Fig.21 STUDIO OLAFUR ELIASSON, The weather project, 2003 Tate Modern, London, 2003

ILM X LAB galardonado estudio de entretenimiento inmersivo de Lucasfilm, pionero en una nueva era de narración interactiva a través de experiencias de realidad virtual y mixta. Trabaja con aclamados creadores y diseñadores, crea mundos vivos, invita a los espectadores a entrar y convertirse en el héroe de su propia aventura personal.

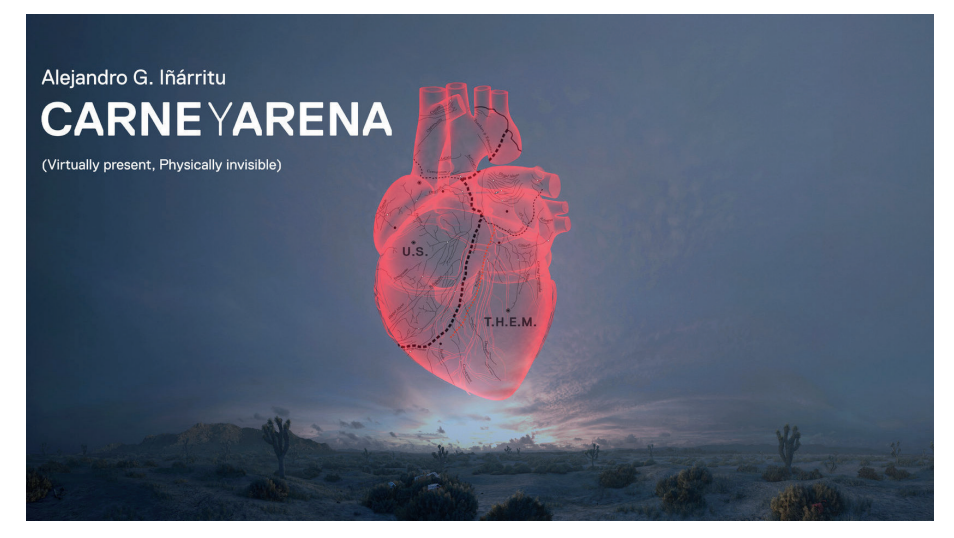

Fig.22 ILM X LAB, Carne y Arena

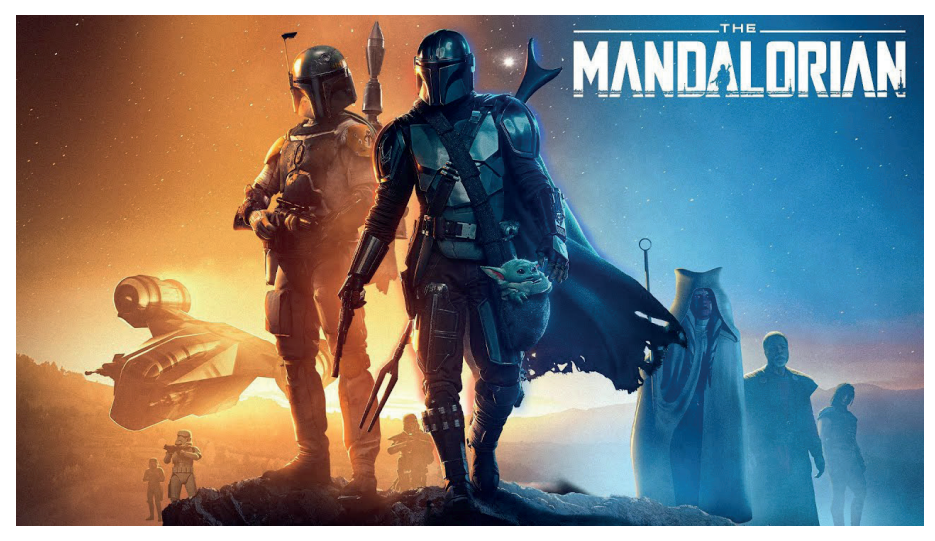

Fig.23 ILM X LAB, The Mandalorian

OCULUS STORY STUDIO, ganador del premio Emmy, presenta Dear Angelica, un viaje a través de las formas mágicas y oníricas en las que recordamos a nuestros seres queridos. Totalmente pintada a mano dentro de la realidad virtual, Dear Angelica se desarrolla en una serie de recuerdos que se desarrollan a tu alrededor. Una historia corta y envolvente protagonizada por Geena Davis y Mae Whitman.

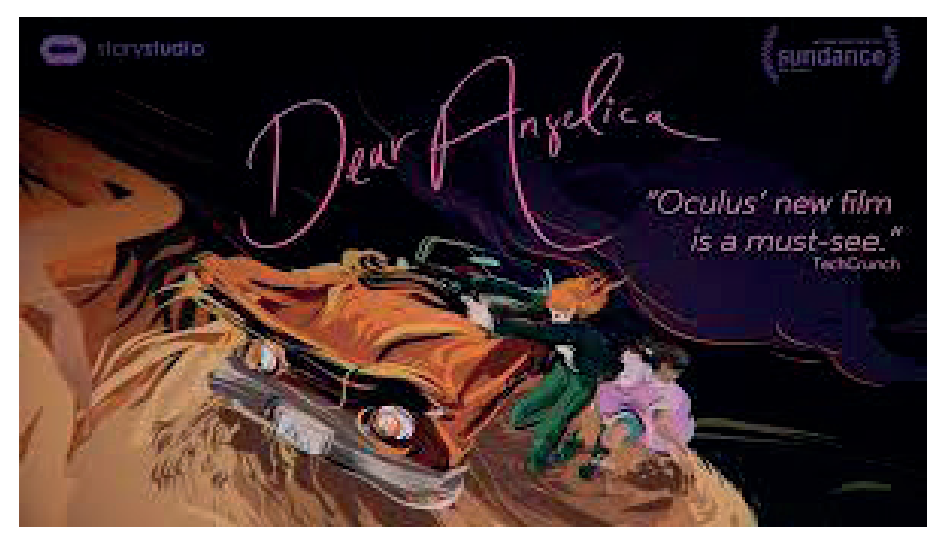

Fig.24 OCULUS STORY STUDIO, Dear Angelica

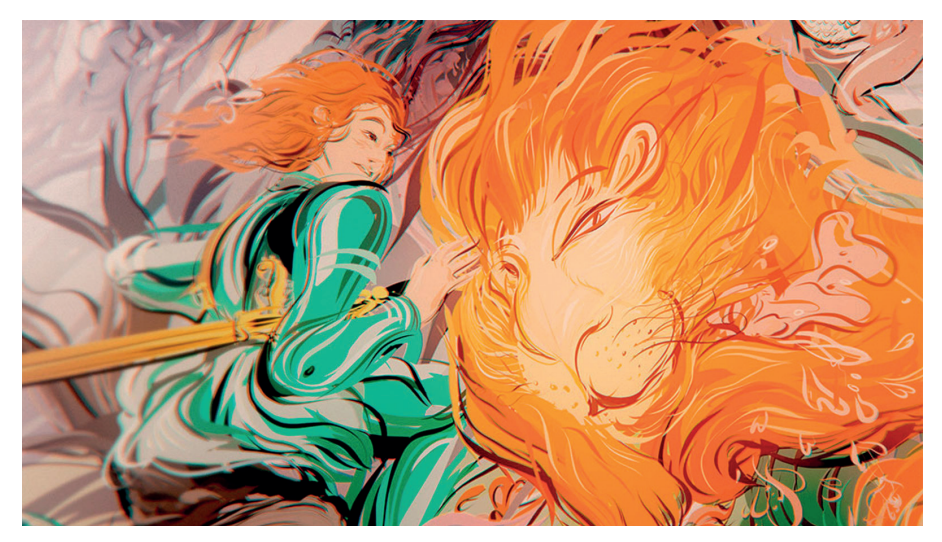

Fig.25 OCULUS STORY STUDIO, Dear Angelica

## **DESARROLLO**

Partiendo de un encargo previo consistente en el lanzamiento de una nueva marca de ropa urbana a nivel internacional, el desarrollo del TFG se centra en la parte final de la experiencia transmedia diseñada para la campaña de marketing.

Se concreta en el diseño y desarrollo de una experiencia pictórica en una realidad virtual inmersiva.

#### **3.1. BRIEF**

La agencia de publicidad propone la creación de una experiencia transmedia para la comunicación y el lanzamiento de esta nueva marca de ropa urbana con las connotaciones y necesidades de la marca.

Este encargo está compuesto de múltiples acciones de marketing, en concreto a nosotros se nos solicita la creación de una experiencia VR como cierre de toda una campaña transmedia en diferentes soportes, como si del acto final de una ópera se tratase, en donde solo los usuarios que hayan recorrido todas las experiencias anteriores finalizan su camino exploratorio para conocer la marca.

Al tratarse de un encargo en el que se tiene que construir una experiencia virtual de la marca, en primera instancia, no se limita a utilizar la imagen corporativa, sino que tenemos libertad absoluta de introducir elementos y lenguajes que combinados hacen que la experiencia sea mucho más enriquecedora y perdure en el tiempo.

En este proyecto se necesitan habilidades profesionales que encontramos principalmente en los sectores de modelado y diseño 3d, animación, diseño de experiencias virtuales, integración en motores de videojuegos, por este motivo el Grado en Diseño y Tecnologías Creativas es muy adecuado para conseguir un perfil multidisciplinar y versátil. Por todo ello este proyecto es ideal para mostrar las capacidades y habilidades que se obtienen en el grado.

### **3.2. METODOLOGÍA DEL PROYECTO**

Para la realización del trabajo se ha seguido una metodología proyectual para producir la experiencia virtual y todos los elementos que la componen. Para la realización los elementos en 3d se ha utilizado un método interativo, partiendo de unos objetos sencillos se han ido mejorando conforme se avanzaba en el desarrollo del proyecto.

El proceso ha sido iterativo y todos los elementos se han ido retroalimentando a medida que el proyecto avanzaba. Para los elementos 2d pictóricos se ha utilizado una mezcla de técnicas tradicionales y digitales, también iterando dia a dia hasta conseguir un resultado óptimo.

Otro enfoque importante que hemos utilizado en este complejo proyecto ha sido la metodología "Vertical Slice" (McAllister & White, 2015). Proviene del desarrollo de software y de la archiconocida metodología SCRUM\*, en donde antes de acometer el proyecto en su totalidad se realiza una porción del mismo, en el que están representadas todas las fases del proyecto y se ven reflejadas todos los problemas y soluciones derivadas del proceso (Trigás, M., 2012).

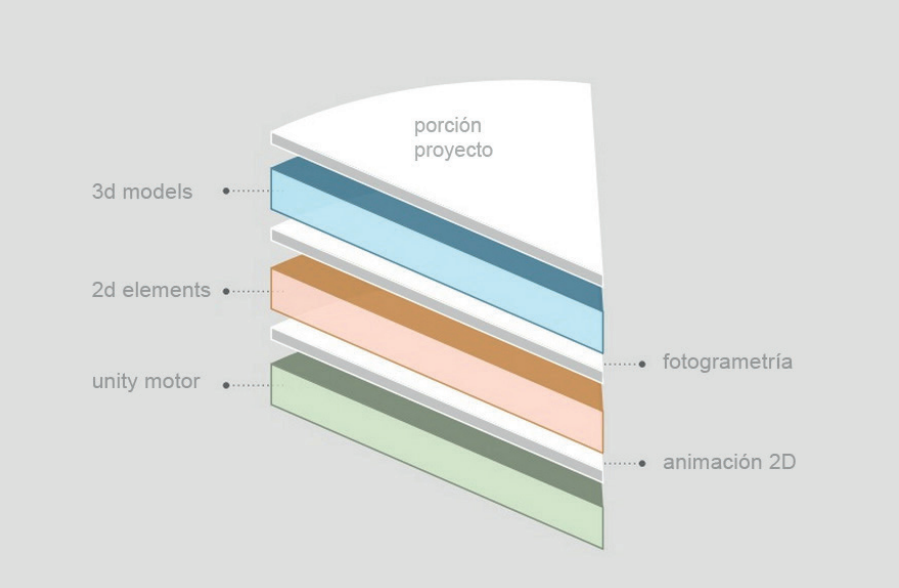

Una vez este trozo del pastel funciona correctamente ya hay muchas posibilidades de éxito y de que el pastel en su totalidad funcione perfectamente.

Fig.26. Vertical Slice.

### **3.3. DESCRIPCIÓN DEL PROCESO**

Como ya hemos comentado anteriormente hemos seguido una metodología proyectual iterativa, es decir hemos ido iterando todos los procesos hasta conseguir el resultado esperado, siempre intentando mejorar a cada iteración.

### *3.3.1 Conceptualización*

Para el desarrollo de la idea hemos utilizado una metodología propia del diseño, el visual thinking\*, partiendo de bocetos muy simples y mezclando todos los conceptos que nos ha proporcionado el briefing.

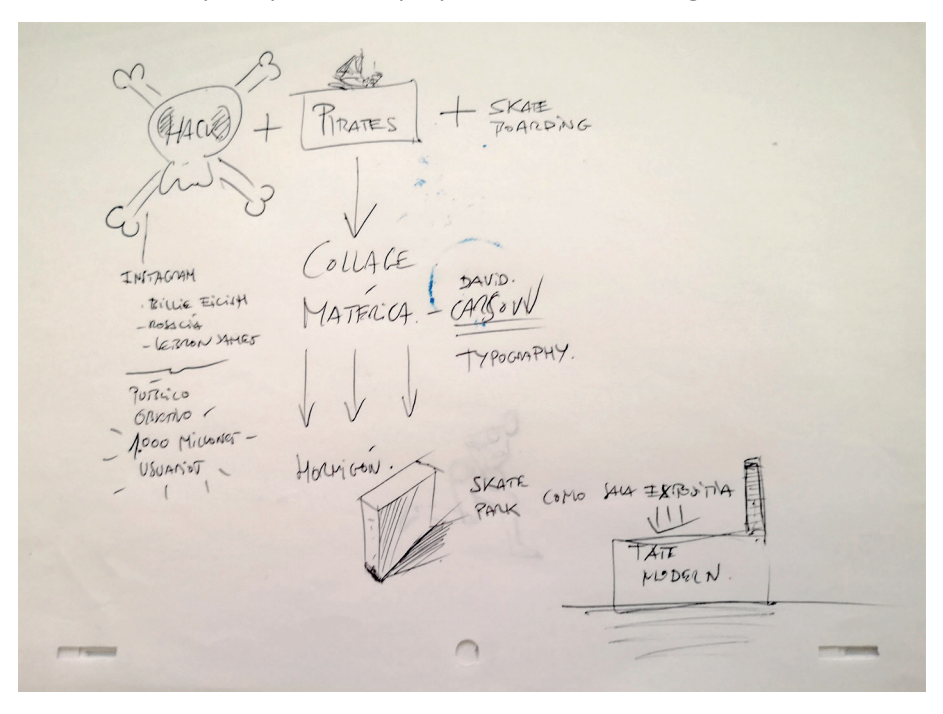

Fig.27 Mapa conceptual, Javier Esteban

En primer lugar partimos de mapas conceptuales creados para ordenar las ideas y posteriormente estos mapas dieron paso a pequeños bocetos, que finalmente se concretaría en styleframes.

\*El Visual Thinking es una herramienta que permite ordenar y organizar ideas o contenidos que son representados por medio de dibujos simples y textos cortos. Es decir, se trata de un instrumento que se sirve de recursos visuales para acceder al conocimiento.

, decidimos mezclar los conceptos utilizados en la agresiva campaña de marketing en realción con de la piratería, el hackeo de cuentas privadas de instagram, de páginas webs de marcas relacionadas con el entorno urbano. La conclusión fue el diseño de un personaje, en concreto un skater, a modo de pirata que estaba compuesto de diferentes materias, collage de diferentes estilos artísticos con el reto añadido de conseguir que todo esto funcionara en un motor de videojuegos, en concreto Unity.

#### *3.3.2 Desarrollo visual*

Para el desarrollo visual partimos de miles de referencias, literalmente miles, esta parte del proceso es una absoluta inmersión en territorios inexplorados. Si que poseemos amplios conocimientos sobre el universo pirata, pero no teníamos apenas nociones de la escena skate board a nivel internacional, así como todo lo relacionado con este deporte a nivel musical, moda, influencers, grafitti, etc..

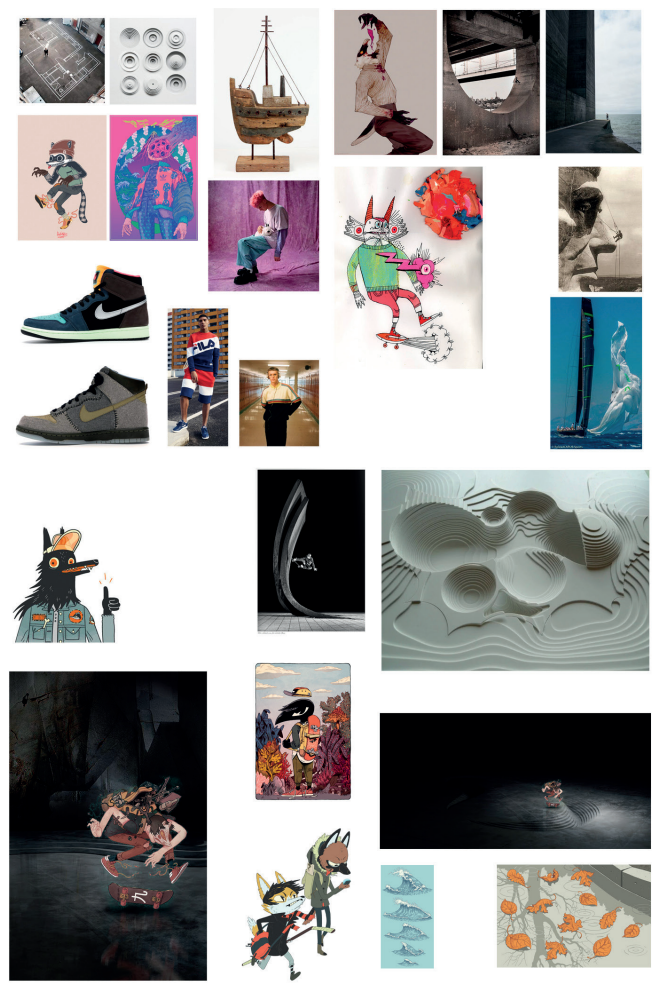

Fig.28 Refencias, diferentes autores.

Después de esta incesante búsqueda arrancamos con el proceso de bocetos, probando diferentes estilos, y también previsualizando posibles problemas de producción a la hora de animar elementos en 2d y 3d, para no ponernos excesivas piedras en el camino.

 $\sim$  $\mathbb{L}$ AVENTURAJ  $12.36$ 11:03:2021 PINATES + RAPEROS GAFFITERS  $SKATEB0ACD$ OUT FIT > CTANGAMA Asos MAROKT PACE DAPPERTON Joft VIRAL!

Fig.29 Bocetos, Javier Esteban.

Finalmente nos decidimos por un estilo figurativo con trazos frescos que combinan el trazo de tinta de bolígrafo un poco de acuarela y tinta china aplicada con espátula. Finalmente nos sedujo tanto la caligrafía del simple trazo de bolígrafo que fue cobrando portagonismo hasta convertirse en uno de los rasgos principales del personaje.

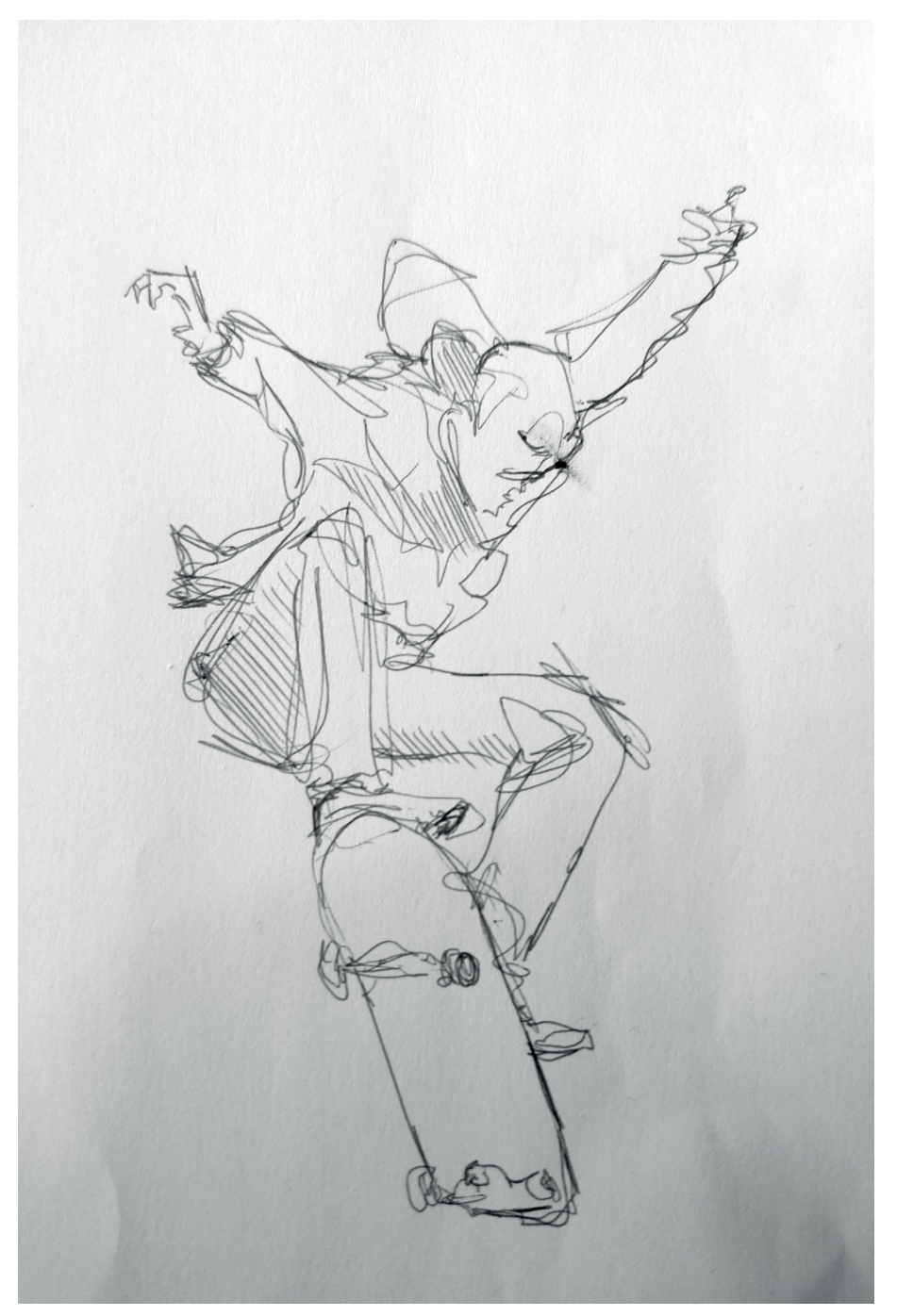

Fig.30 Boceto final, Javier Esteban.

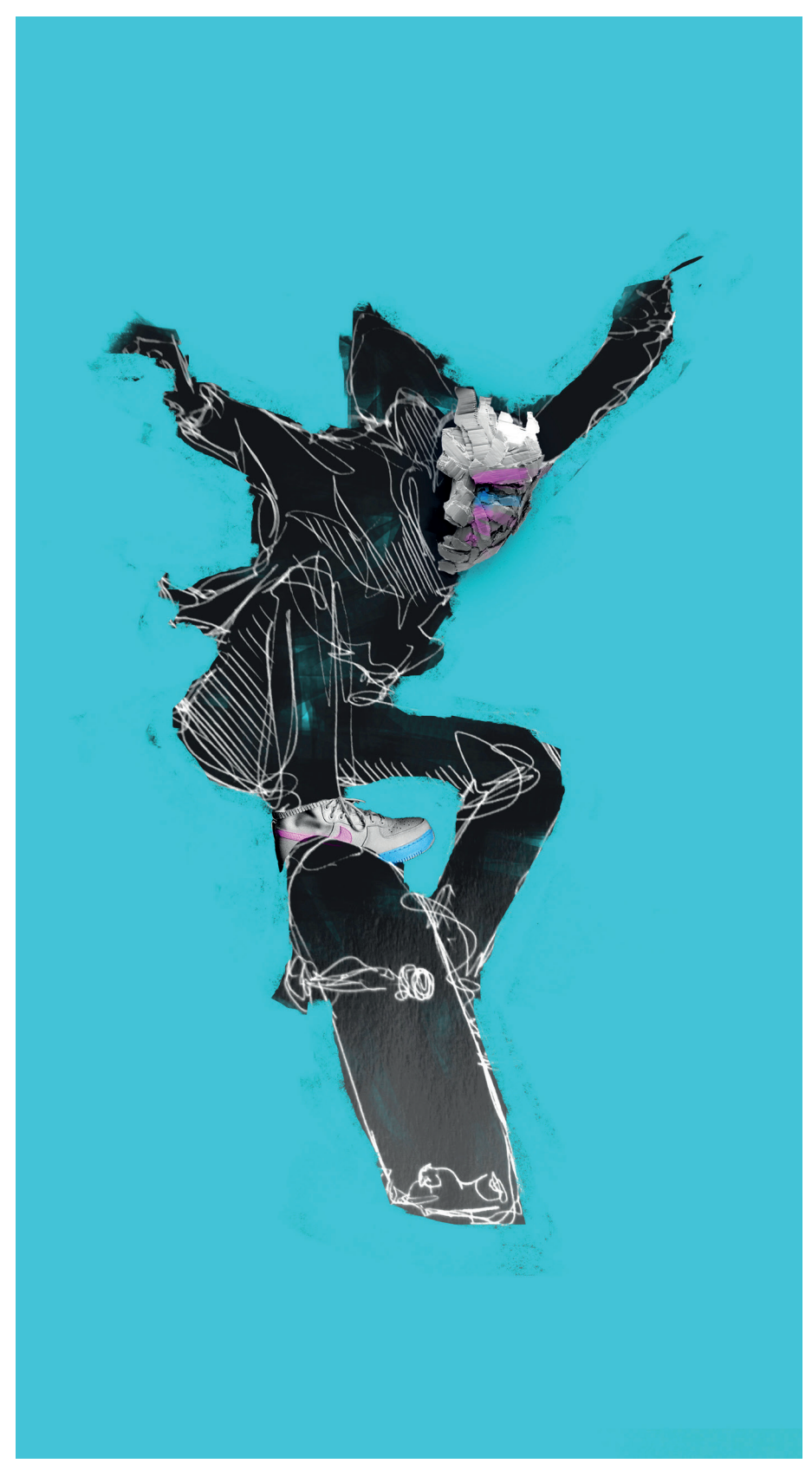

Fig.31 Style frame final, Javier Esteban.

Durante el proceso de style frame, exploramos otros lenguajes, pero resultaban muy complejos a la hora de animar en 2d. Además a nivel de lenguaje, la marca funcionaba mucho mejor con un estilo más pictórico. Estas decisiones e iteraciones a posteriori nos complicaría mucho los tiempos de producción, dado que producir animación 2d a 12 fotogramas por segundo con técnicas tradicionales es una tarea titánica y alarga mucho los tiempos de espera. Pero desde nuestro punto de vista no tiene rival a nivel de texturas y de emociones.

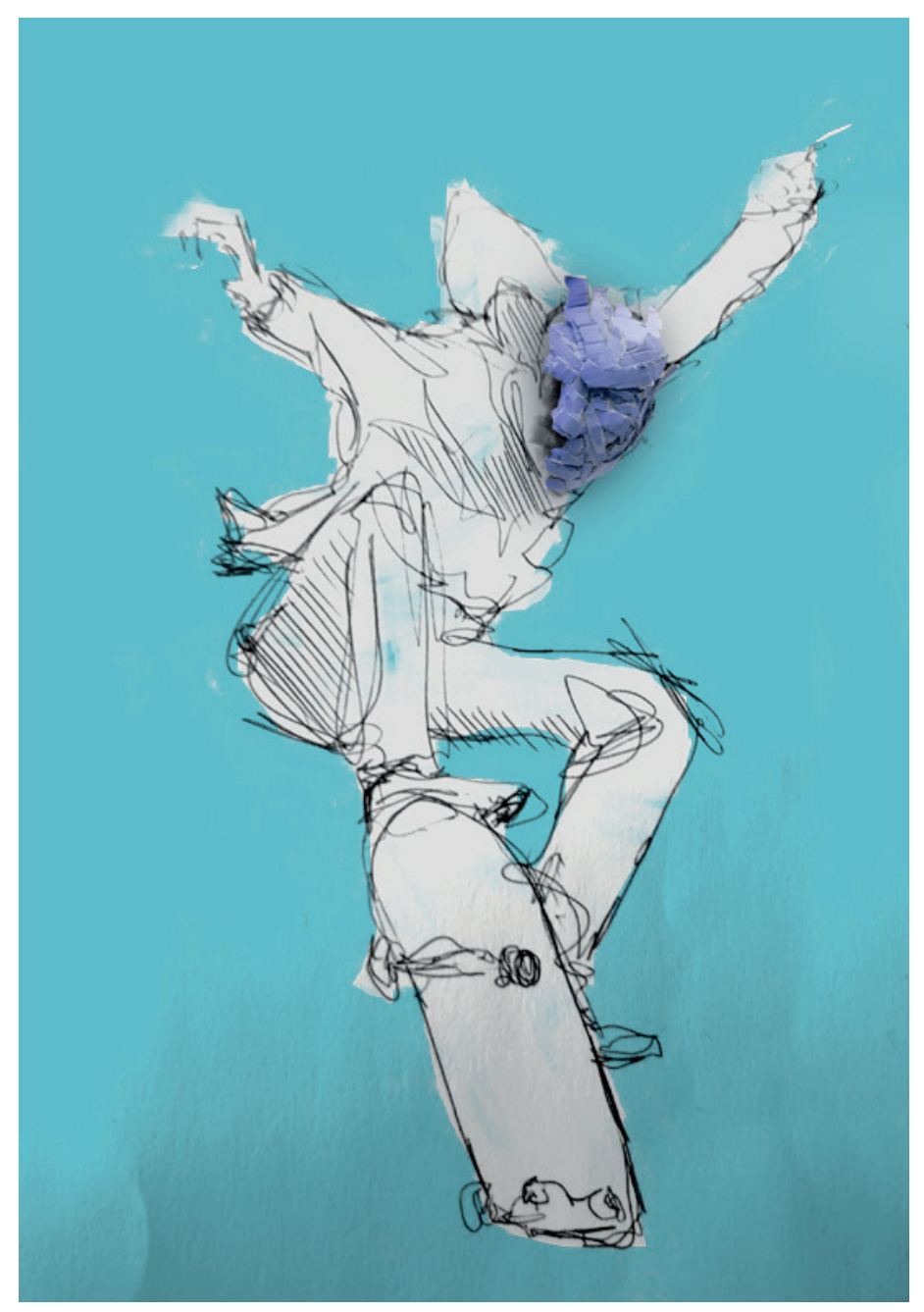

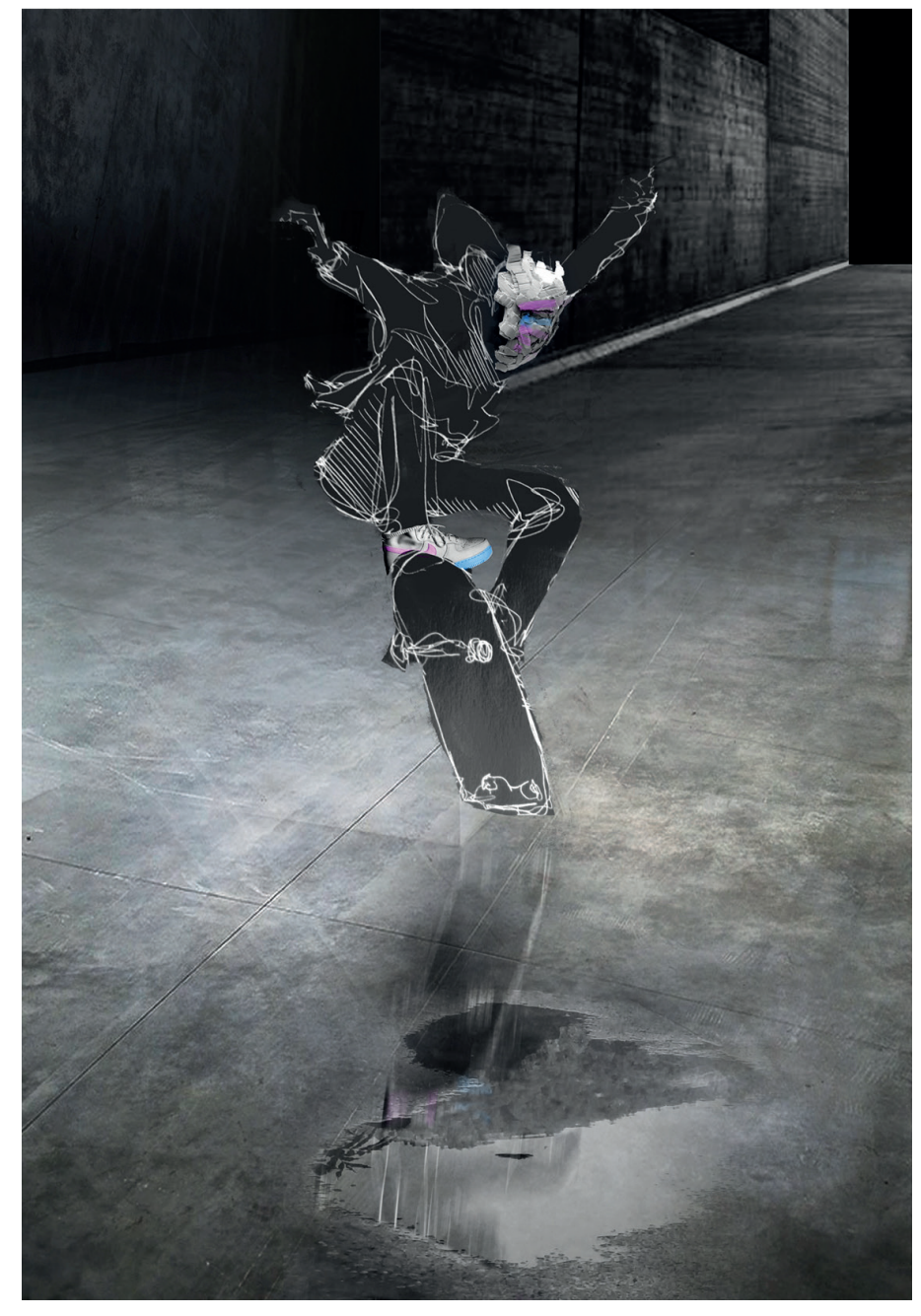

Fig.33 Style frame, Javier Esteban.

En los styleframes Fig. 30 y Fig.31 ya integramos el personaje 2d con elementos 3d como el skate park de hormigón. En esta fase abandonamos el estilo complejo y superdetallado 2d por la imposibilidad de animar con ese nivel de acabado y esa complejidad, y también por la certeza de que la fisonomía del personaje nos iba a dar problemas en la integración con elementos 3d el esqueleto y todas las interacciones en motor.

#### *3.3.3 Storytelling*

Para el desarrollo del storytelling la herramienta que utilizamos fue el story board. Con estas pequeñas viñetas intentamos narrar la historia, intentar diseñar lo que debería ocurrir a nivel narrativo, pero se complica mucho el trabajo cuando la narración se convierte en interactiva, el jugador maneja la cámara, normalmente al llevar puestas las gafas el propio jugador es el que domina la acción y es imposible determinar hacia dónde va a dirigir la mirada en cada momento y en un entorno VR la cámara son los ojos del jugador, en este punto cobra mucha importancia la iteración de la experiencia virtual, se tiene que realizar muchas pruebas para ver que la experiencia es interesante para el espectador.

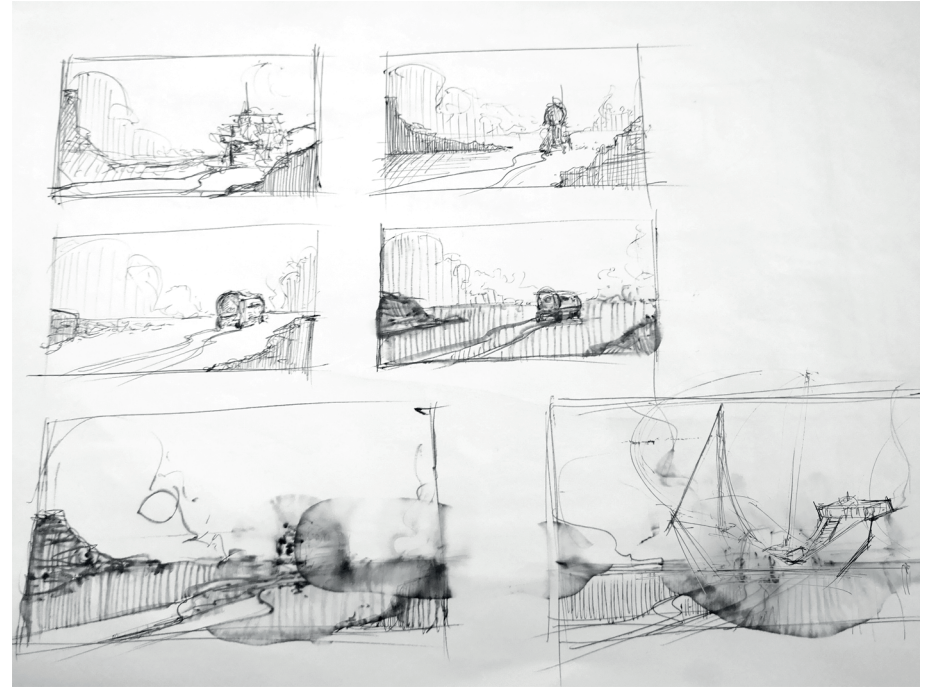

Fig.34 Storyboard, Javier Esteban.

#### *3.3.4 Modelado 3D*

Para enfrentarnos al modelado 3d del proyecto, seleccionamos el 3ds max como herramienta principal, fue uno de los softwares 3d que aprendimos durante el Grado y responde con garantías para el proyecto, con el desarrollamos gran parte de los objetos de la experiencia virtual. En este primer esquema, se describe sobre el style frame descompuesto los diferentes materiales y técnicas que vamos a utilizar para resolver el proyecto.

A priori solo íbamos a modelar la máscara y las zapatillas, pero finalmente por un criterio de dirección de arte también se decidió que la tabla de skate también se modelaría en 3d. En este punto también se decidió que objetos se modelan en 3d y qué objetos serán escaneados de objetos reales mediante la técnica de la fotogrametría.

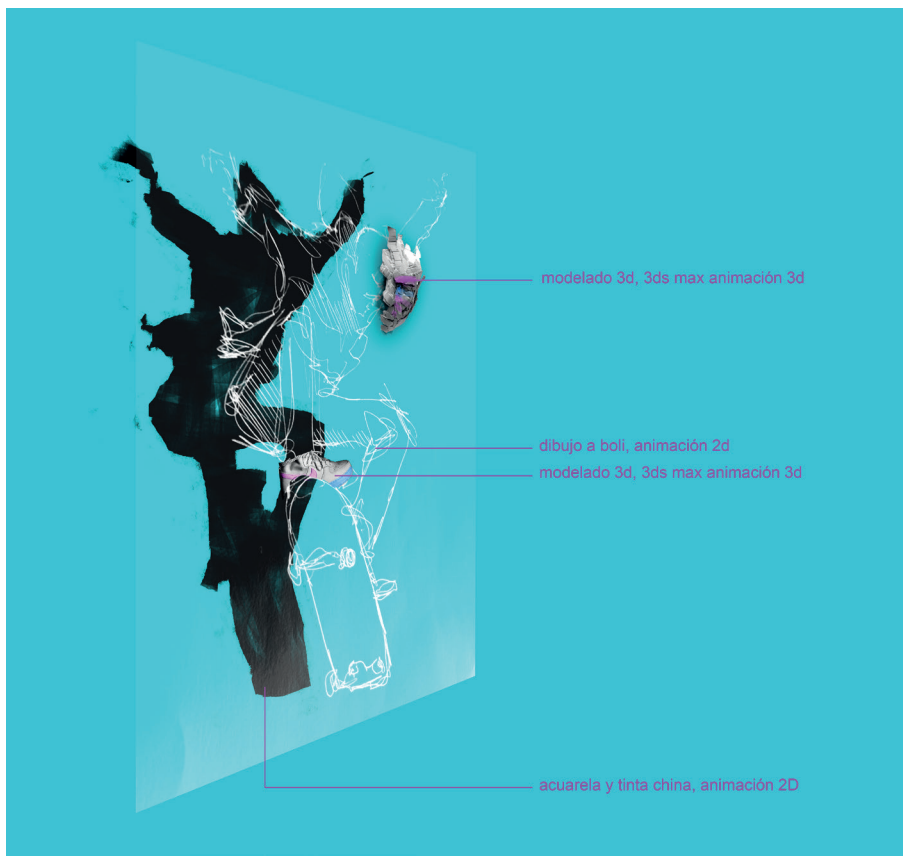

Fig.35 Esquema preproducción, Javier Esteban.

En la figura 34, ya vemos el esquema de producción real, donde la máscara se modeló en 3d con Blender, las zapatillas fueron escaneadas mediante la técnica de la fotogrametría y posteriormente texturizadas en 3ds max, con esta técnica obtenemos unas altas cotas de realismo, este era uno de los objetivos principales del proyecto, mezclar técnicas pictóricas tradicionales con elementos 3d hiperrealistas.

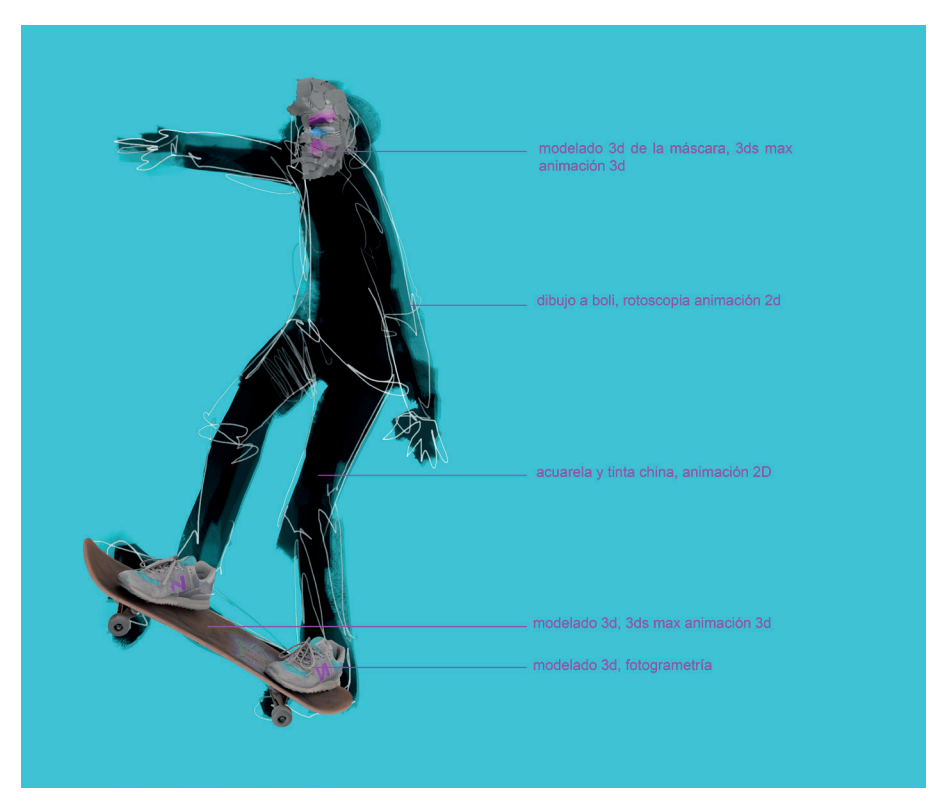

Fig.36 Esquema preproducción, Javier Esteban.

Finalmente para el modelado de la máscara optamos por otro software referente del mercado, el Blender que también tuvimos la oportunidad de trabajar durante los estudios de Grado. Para las complejas formas de la máscara optamos por modelar los trozos de cartón por separado y utilizar unos deformadores específicos de blender que nos ayudaron a adaptar la máscara a la forma de la cabeza seleccionada.

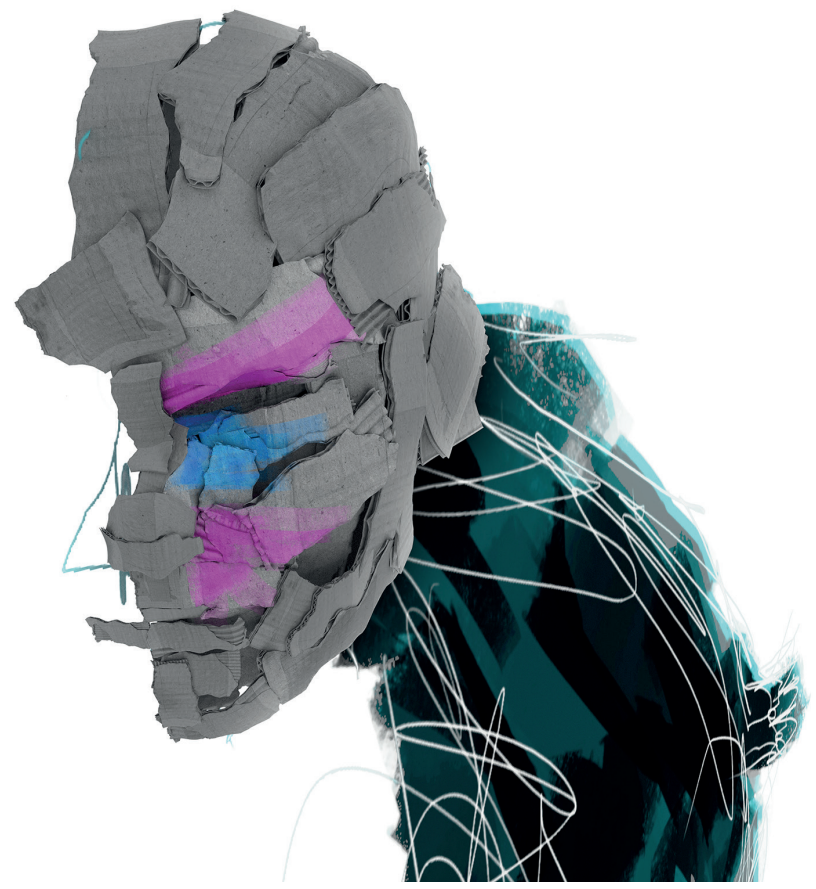

Fig.37 Modelado mascara, Javier Esteban.

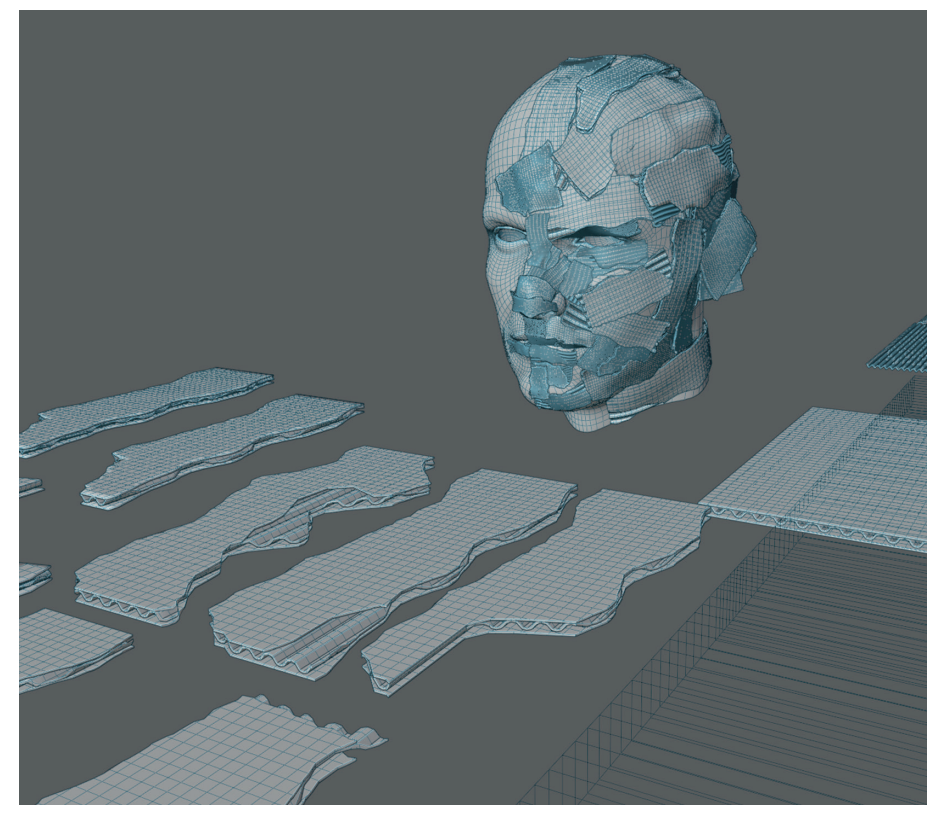

Fig.36 Modelado partes mascara, Javier Esteban.

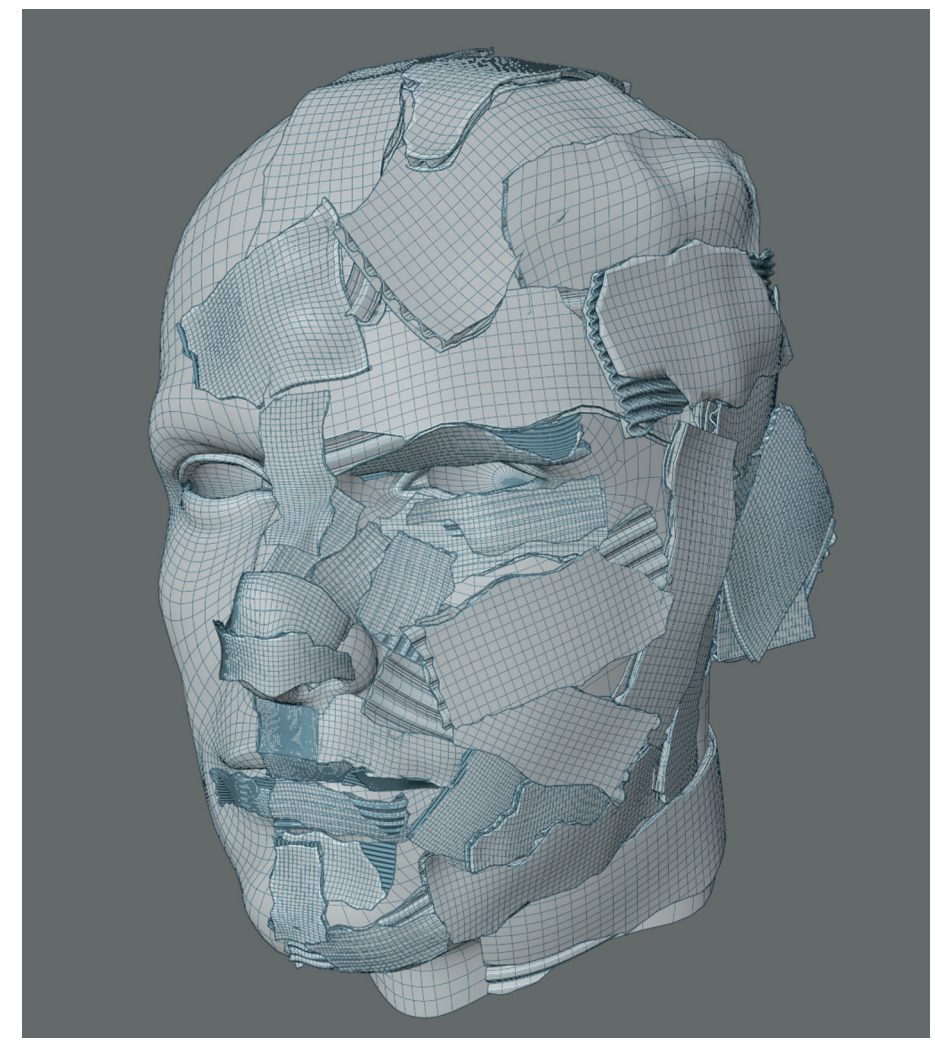

Fig.39 Modelado máscara, Javier Esteban.

#### *3.3.5 Fotogrametría*

Para determinados modelos hemos decidido utilizar la técnica de la fotogrametría, es una técnica en la que partiendo de una sucesión de fotos del objeto real, esto mediante el software Agisoft Meta Shape genera una nube de puntos en el espacio 3d con la cual este programa genera una copia casi exacta del modelo real, tiene muchos parámetros y es bastante complicado de configurar, además de que las fotos a los objetos tiene que tener unas características muy específicas para que funcione bien los algoritmos del programa.

Básicamente las fotos tienen que tener la mínima información de luz posible , es decir las mínimas sombras y altas luces, para que el algoritmo interprete bien en modelo 3D.

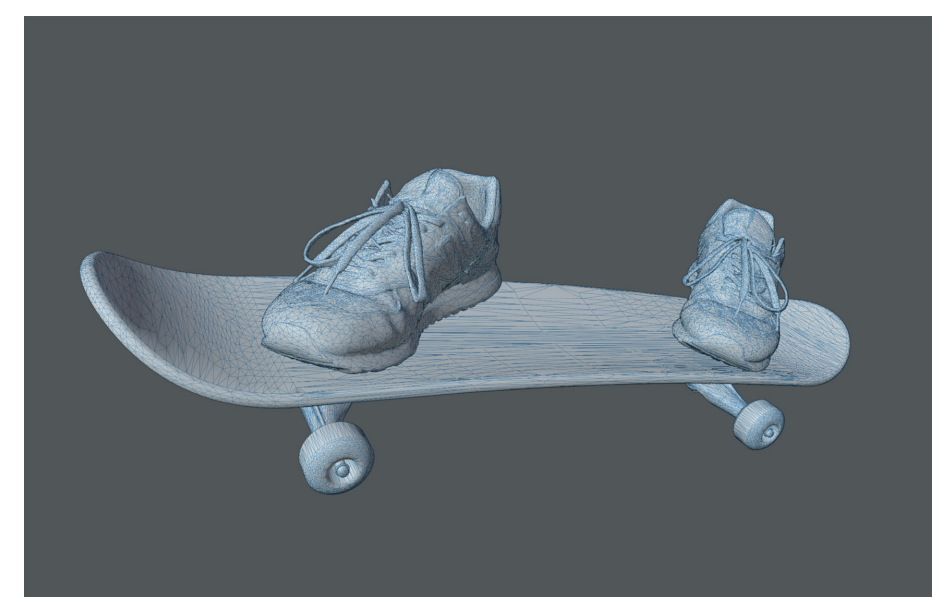

Fig.40 Fotogrametría zapatillas y tabla, Javier Esteban.

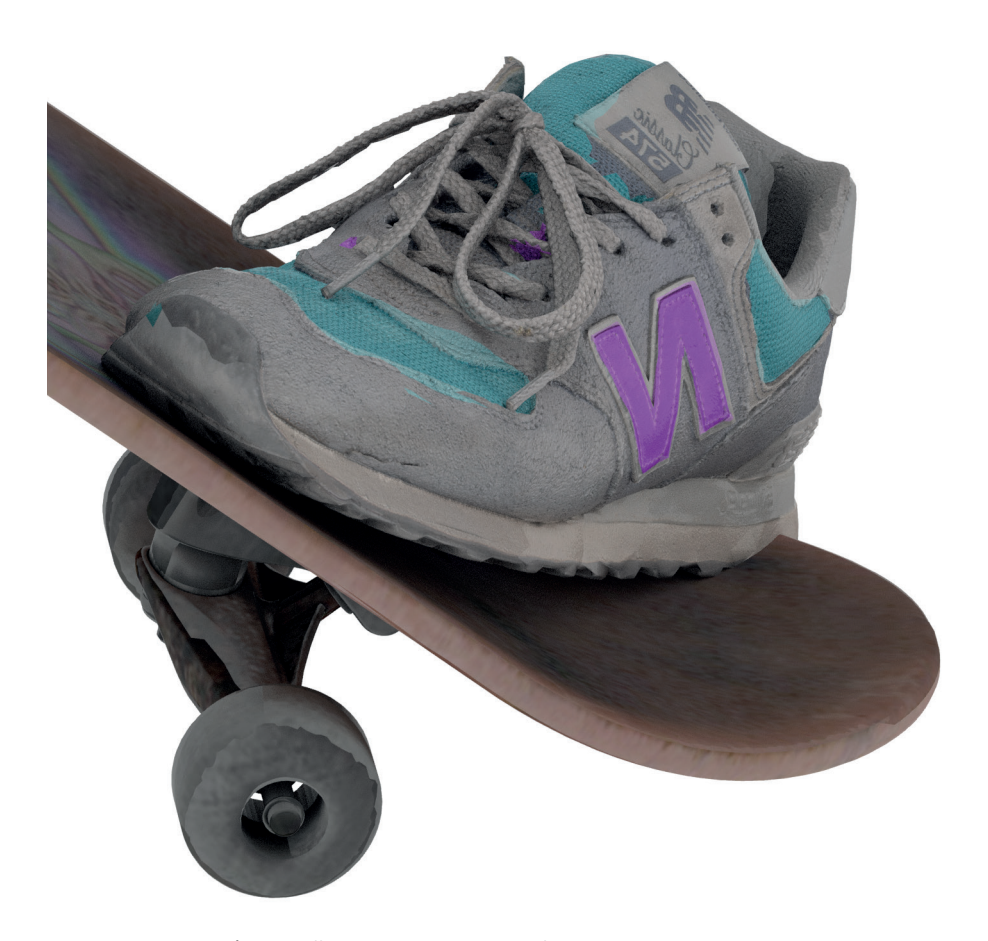

Para las zapatillas New Balance necesité unas 150 fotos y se realizaron en un pequeño plató a tal efecto, con una luz muy difusa para conseguir mucho detalle. La cámara utilizada fue una Nikon D7100 con una óptica 60 mm Micro Nikkor y se dispararon a f8 y 125 de velocidad, intentando conseguir la máxima definición posible. Con esto te aseguras un gran detalle en el modelo 3D final, compitiendo de tú a tú con la realidad.

Una vez obtenido el modelo con el Agisoft Meta Shape lo exportamos a 3ds Max con el formato de intercambio de Autodesk FBX.

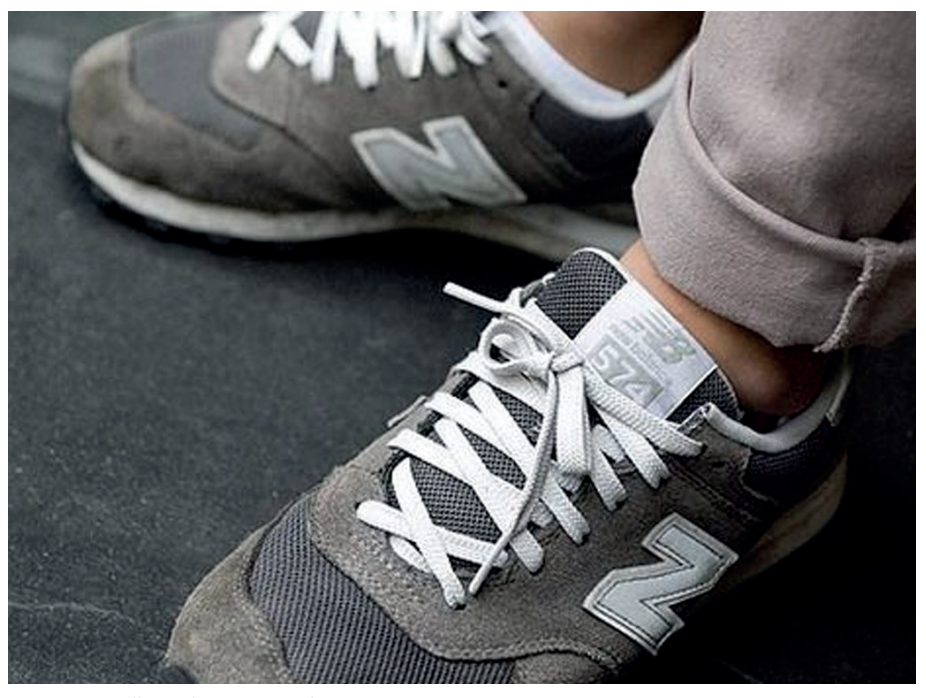

Fig.42 Zapatilla real, Javier Esteban.

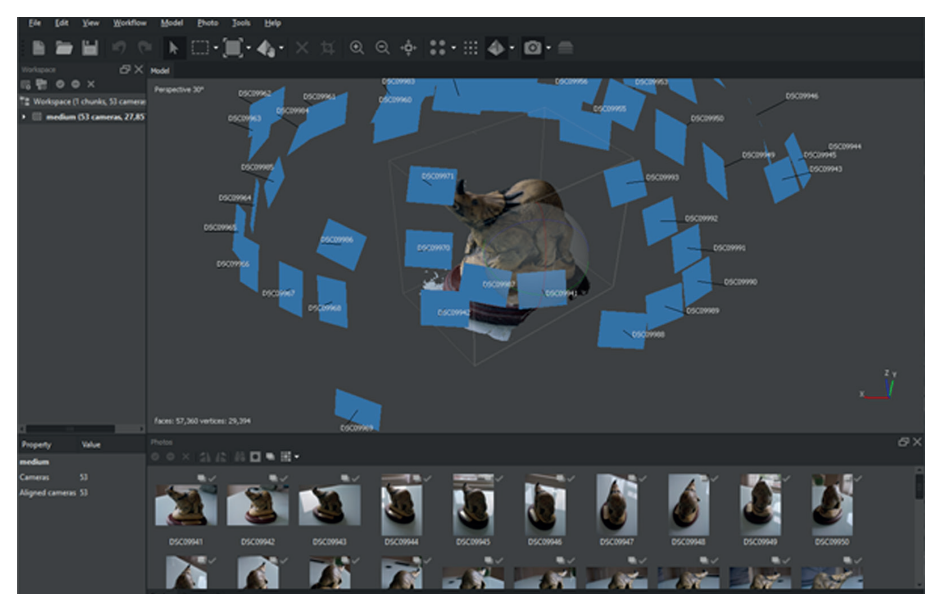

Fig.43 Agisoft Metashape, Javier Esteban.

#### *3.3.6 Animación 2D*

Para la animación 2D del proyecto recurrimos a la técnica de la rotoscopia, combinada con la animación tradicional a mano. Trabajamos a 12 fotogramas por segundo, con esta velocidad conseguimos la suavidad que pretendíamos aunque el proceso sea costoso por las técnicas tradicionales que decidimos utilizar.

Para el primer salto del skater rotos copiamos un salto de un skater profesional, imprimimos cada uno de los fotogramas del salto en papel para posteriormente calcar con bolígrafo cada uno de los fotogramas. Decidimos utilizar esta técnica tanto para el trazo a bolígrafo como con la mancha corpórea de acuarela y tinta china, los pinceles digitales y el photoshop ha evolucionado enormemente pero creemos que la espontaneidad y la calidez de los errores generados al generarlo todo a mano de momento nos hacen decantarnos pero esta técnica tan compleja y costosa.

Para los trazos utilizamos el afamado bolígrafo Pentel Superb de bola negro, uno de los mejores bolígrafos del mercado con una gran calidad de trazado y una tinta estupenda.

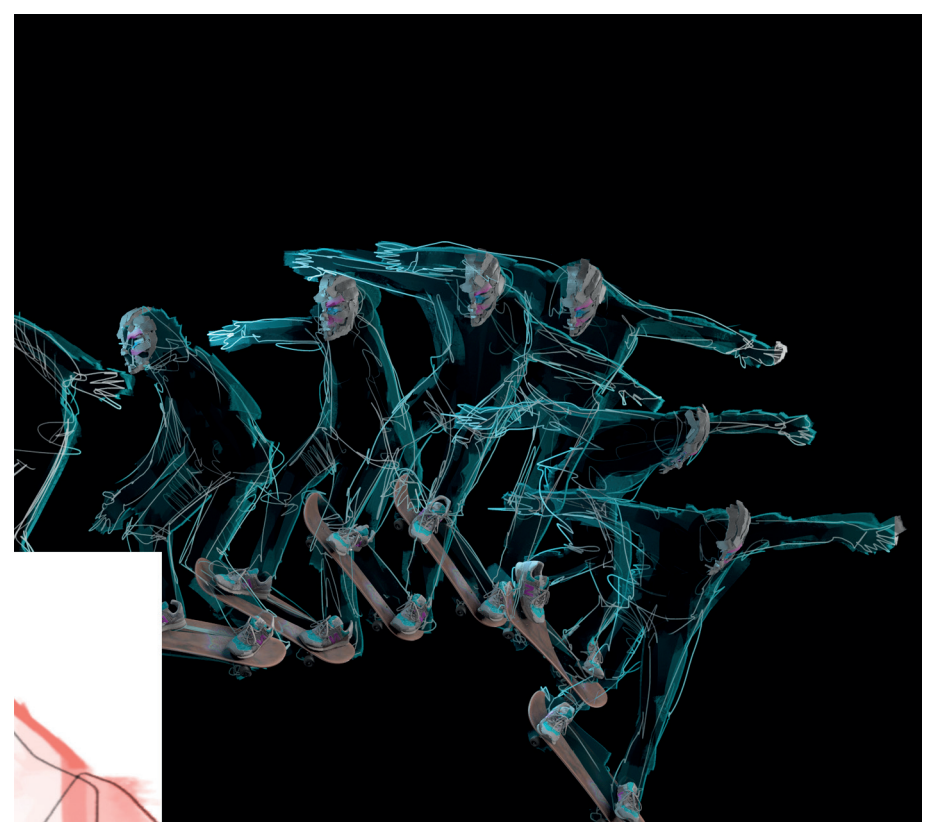

Fig.44 Secuencia de fotogramas, Javier Esteban.

Para la tinta china negra nos destacamos por una tinta también japonesa, en concreto la Namiki Iroshizuku, producida por Pilot, que mezclamos con acuarelas Windsor and Newton artist. Para la generación de la mancha utilizamos espátulas.

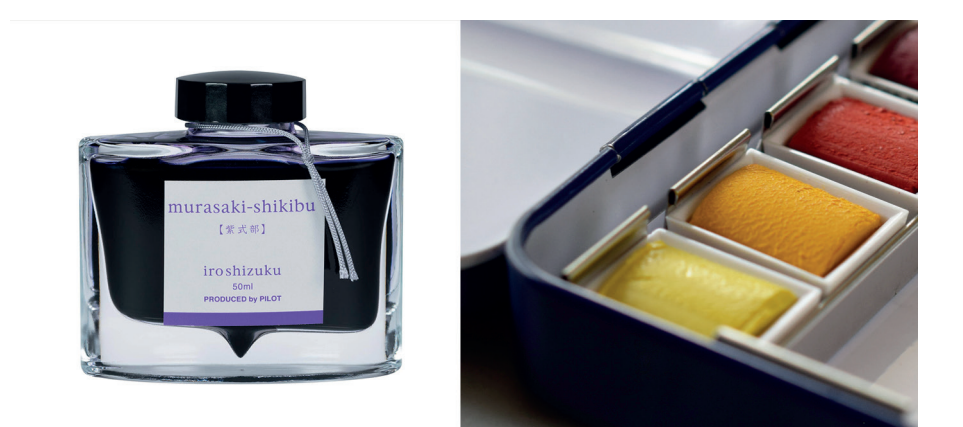

Fig.45 Tinta y acuarela, Javier Esteban.

Todo el resultado lo escaneamos con un escaner plano Epson de alta resolución y montamos la secuencia de imagenes y realizamos una pequeña postproducción con Adobe After FX, en concreto un pequeño ajuste de color y un ajuste de niveles.

La secuencia de png que obtuvimos de After Effects ya estaba lista para introducir en motor, en Unity como animación por sprites.

Trabajamos a máxima resolución 8k, 8000 x 8000 pixeles para no perder nada de calidad, a posteriori en motor redujimos la resolución para aumentar la performance y conseguir los ansiados 60 fotogramas por segundo y por ojo.

Uno de los grandes problemas al que nos enfrentamos fue la no utilización de pivotes para los papeles de animación tradicional, y esto nos trajo numerosos problemas de vibración que tuvimos que solucionar con un traqueo 2d en After Effects para evitar los saltos en la animación.

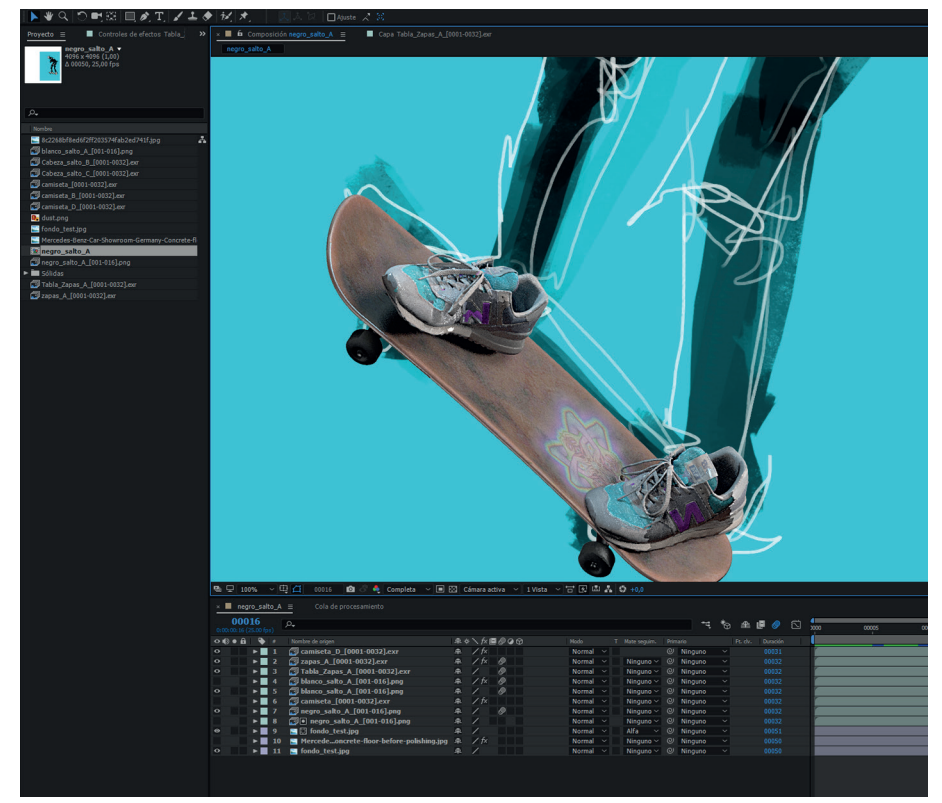

Fig.46 Secuencia fotogramas After Fx, Javier Esteban.

#### *3.3.7 Intgegración en motor*

Uno de los grandes retos a la hora de seleccionar el tipo de proyecto de Unity es la poca información al respecto que tenemos disponible, este modelo de Oculus, las Quest II acaban de salir al mercado y se han desarrollado muy pocas aplicaciones para este modelo.

La elección del motor estaba muy clara desde el principio, Unity ya que para este tipo de dispositivos teníamos mucha más experiencia sobre Unity que sobre Unreal, el otro motor comercial gratuito al que teníamos acceso.

Una vez seleccionado el motor, había que decidir qué tipo de proyecto ibamos ha hacer, nos decantamos por la creación de un proyecto URP, Universal Pipeline Render, uno de los últimos proyectos de Unity que soporta unas cuantas novedades a nivel de postproducción en tiempo real y diferentes características que se adaptaban a las necesidades de nuestro proyecto.

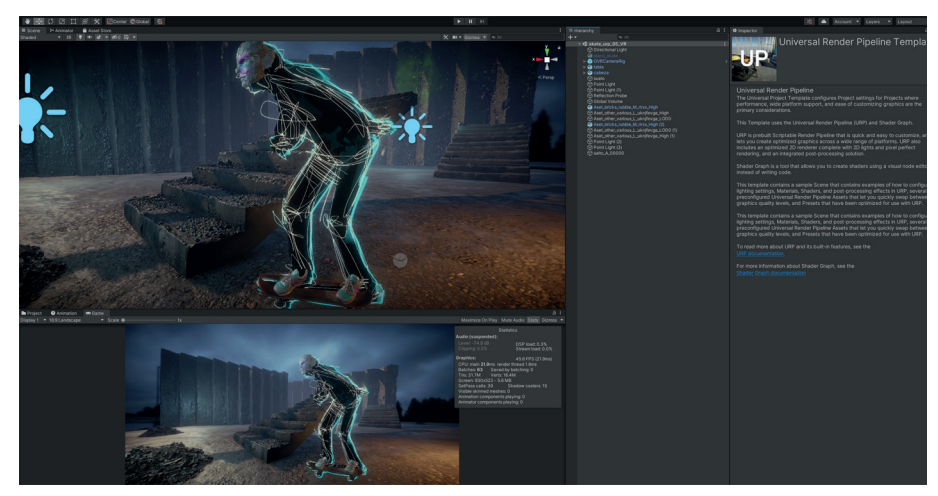

Fig.47 Proyecto URP Unity, Javier Esteban.

#### *3.3.8 Creación de Shaders e iluminación en motor*

Una vez dentro de un proyecto URP para Unity, decidimos utilizar los shaders más avanzados que soporta el motor, para dotar del realismo que desde la dirección de arte del proyecto se requería. Utilizamos materiales PBR, Physically Based Rendering, materiales que se comportan de manera realista bajo cualquier situación de iluminación.

Estos materiales combinan a la perfección con las técnicas de modelado que hemos utilizado como la fotogrametría, para conseguir las más altas cotas de realismo posible.

Para la iluminación los proyectos de URP soportan iluminación global bakeada, es decir la iluminación indirecta se tiene que pre calcular y a posteriori el motor la utiliza como información de luz y si que calcula el tiempo real la iluminación directa.

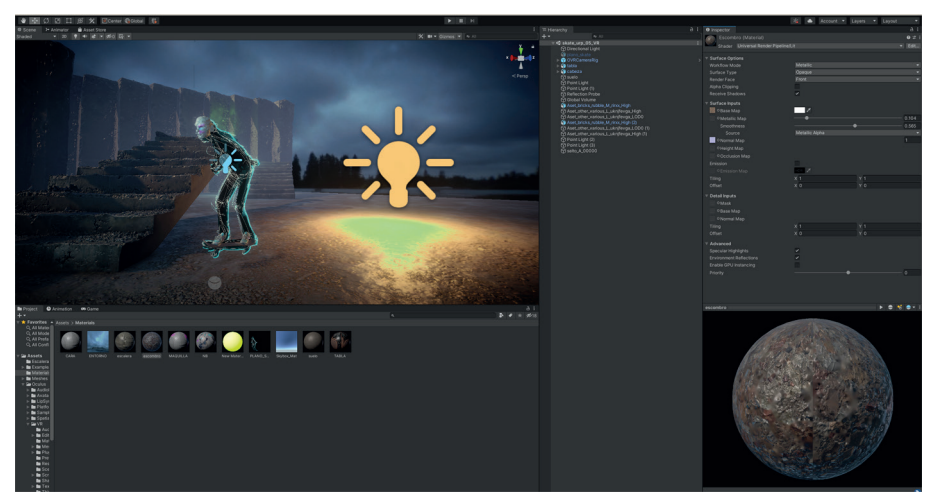

Fig.48 Shader PBR Unity, Javier Esteban.

#### *3.3.9 Construcción de la escena para VR*

Una vez dentro de un proyecto URP para Unity, debemos instalar una serie de plugins para poder desarrollar para Oculus Quest II. Desde el Package Manager tenemos que instalar, y desde la pestaña de Unity Registry, en donde solo hay paquetes y plugins oficiales y aprobados por Oculus.

Los paquetes son los siguientes y en este orden: XR plugin management, Oculus XR plugin y Open XR plugin.

Una vez instalados hay que configurar el XR plugin desde la settings de Unity como vemos en la figura 49.

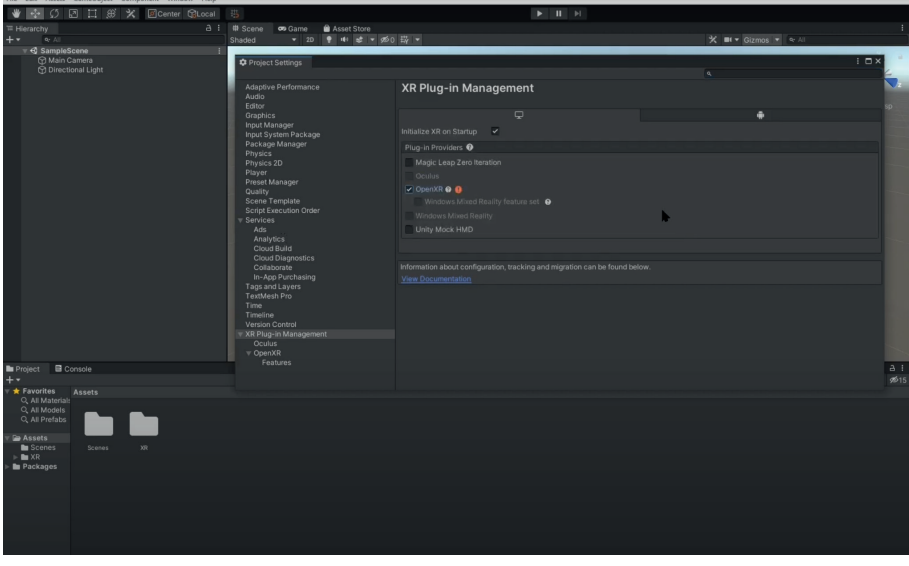

Fig.49 Xr plugin Unity, Javier Esteban.

También hay que configurar el build settings para poder crear la aplicación VR y que funcione correctamente en el android de las gafas.

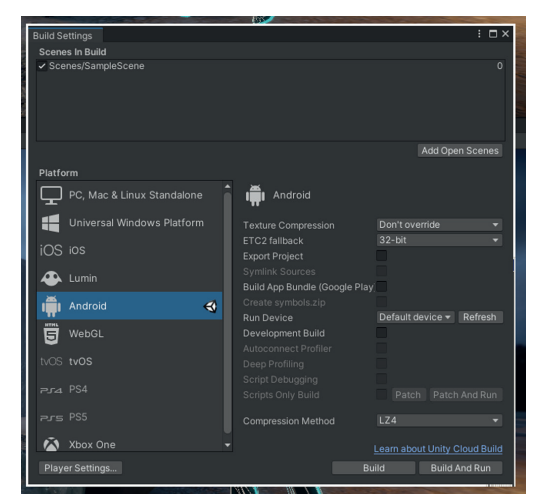

Fig.50 Build Settings Unity, Javier Esteban.

Finalmente hay que configurar la cámara para VR, hay añadir un nuevo objeto de tipo XR/Room-Scale XR Rig o Stationary XR Rig, observa que se ha eliminado automáticamente la anterior 'Main Camera'.

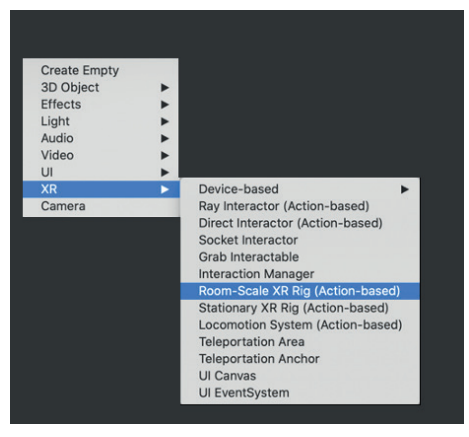

Fig.51 Añadir Vr camera Unity, Javier Esteban.

Una vez instalados todos los componentes y plugins en el motor, procedemos a configurar nuestro teléfono android para poder llevar la aplicación VR y hacerla correr en nuestro dispositivo Oculus Quest II.

En primer lugar tenemos que instalar la App de Oculus de la tienda de Android, y pasar la aplicación a modo developer, para poder instalar APK de creación propia. Una vez instalada la app en el terminal android procedemos a instalar una aplicación en nuestro PC de desarrollo, el SIdequest, un programa sobre windows 10 que te permite instalar aplicaciones externas en la Oculus sin pasar por la tienda de Facebook.

Conectamos las Oculus Quest II con un cable USB C al ordenador y a través del Sidequest podemos ver que aplicaciones hay instaladas en el hardware de las gafas.

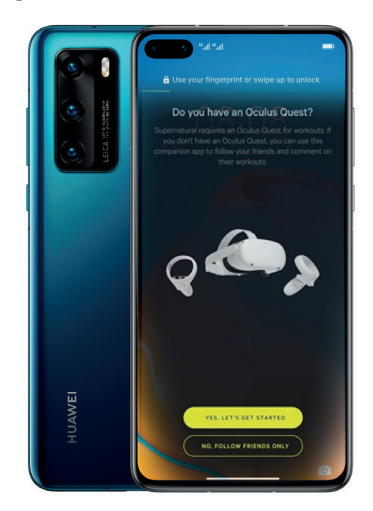

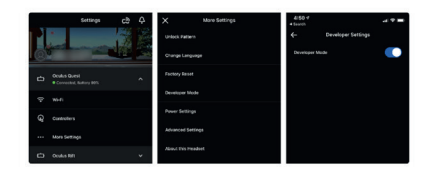

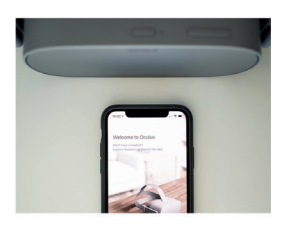

Fig.52 Oculus App Android, Javier Esteban.

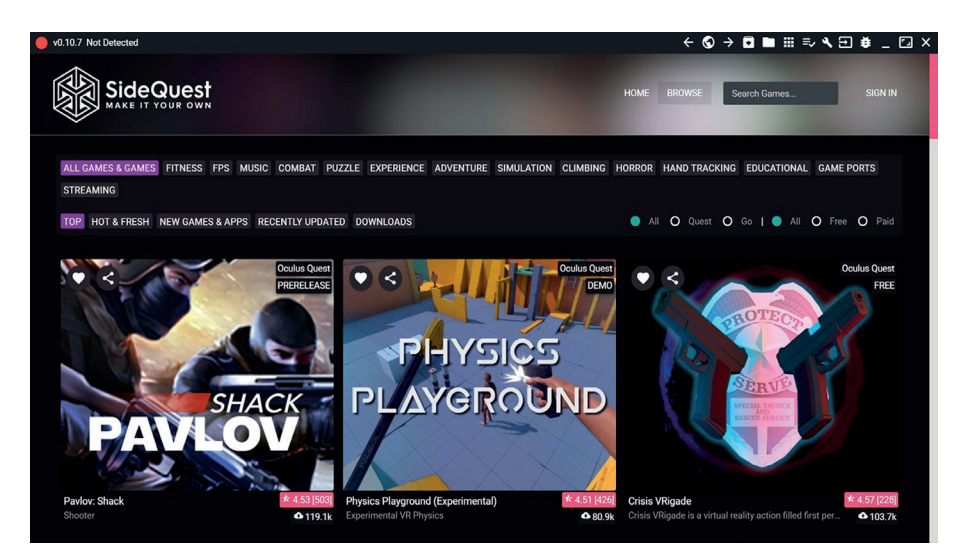

Fig.53 Sidequest Windows 10, Javier Esteban.

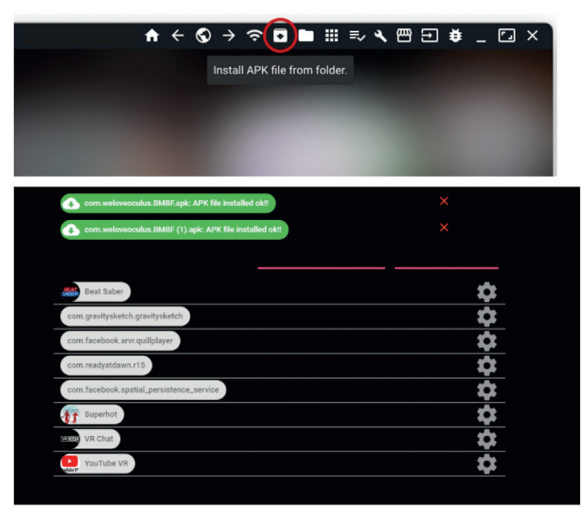

Fig.54 Sidequest Windows 10, Javier Esteban.

Finalmente mediante el Sidequest instalamos las aplicaciones que vayamos creando con Unity para ver que tal funcionan nuestras escenas VR con las gafas para iniciar un largo periodo de integración y mejora.

A través de esta aplicación instalamos y desinstalamos las apk de nuestra creación, hay que gestionar bien el espacio dado que nuestra unidad es la de 64GB de memoria.

#### *3.3.10 Benchmarking y performance sobre Oculus Quest II*

Una parte muy importante de todo el proceso es depurar y optimizar la aplicación para las Oculus Quest II, no podemos olvidar que el hardware que lleva dentro no es más que un android de última generación con un procesador snapdragon y 6 GB de RAM, hay que optimizar mucho las escenas para conseguir la performance adecuada, y 60 fps a la resolución de las gafas.

Nosotros usamos el software de análisis que lleva el propio Unity que en tiempo real te va diciendo si está consumiendo procesador, gráfica y en donde está teniendo los problemas de rendimiento y donde se tiene que optimizar para minimizar y evitar los cuellos de botella.

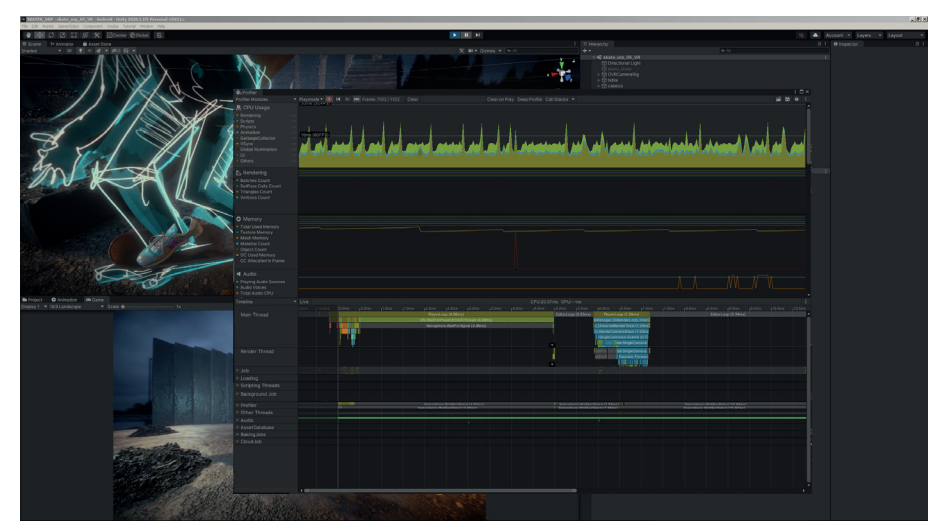

Fig.55 Benchmarking Unity, Javier Esteban.

#### *3.3.11* Iteración y mejora

 Una vez terminado el largo proceso de configuración y una vez hemos conseguido que todos los elementos funcionen correctamente funcionen en la gafa, comienza un largo proceso de iteración y mejora, en un periodo perfecto para dejar probar la aplicación a cuantas personas mejor e ir anotando los comentarios de cada usuario, las percepciones que tiene cada persona y las sensaciones que le provocan para poco a poco ir mejorando la experiencia de usuario.

### **3.4. RESULTADO**

Finalmente adjuntamos una serie de capturas del proyecto en Unity y algunos renders también generados por el propio motor, pero el resultado solo tiene sentido utilizando las gafas de realidad virtual, por ello en el anexo adjuntamos tanto el aplicativo para instalar en las Oculus Quest II como el proyecto de Unity con todos los assets y todos los shaders, para poder hacer el ejecutable tanto para las Oculus como para diferentes dispositivos de realidad virtual, en este apartado el motor se muestra muy versátil y permite generar el aplicativo VR para múltiples dispositivos, pero para ello requiero y largo y complejo proceso de settings, por las diferentes resoluciones y refrescos de cada gafa comercial del mercado.

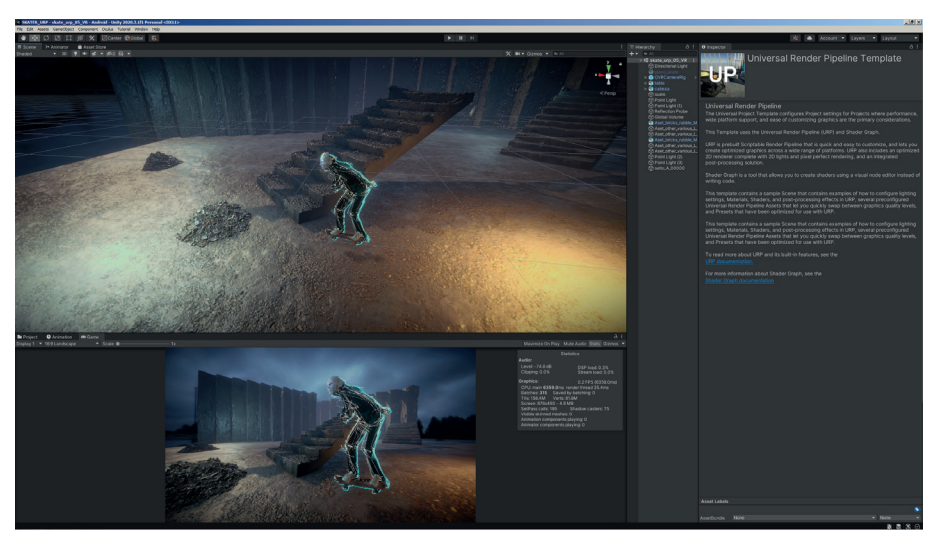

Fig.56 Proyecto Vr Unity, Javier Esteban.

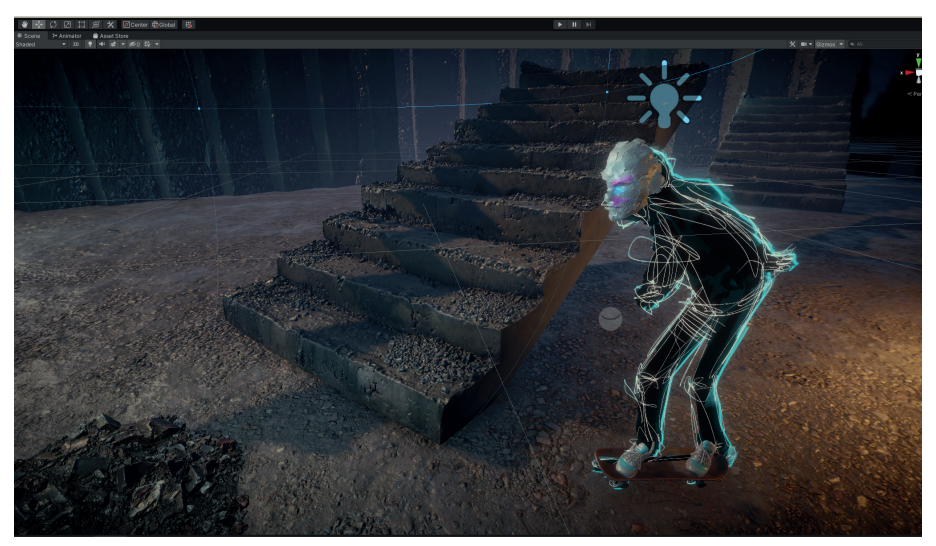

Fig.57 Proyecto Vr Unity, Javier Esteban.

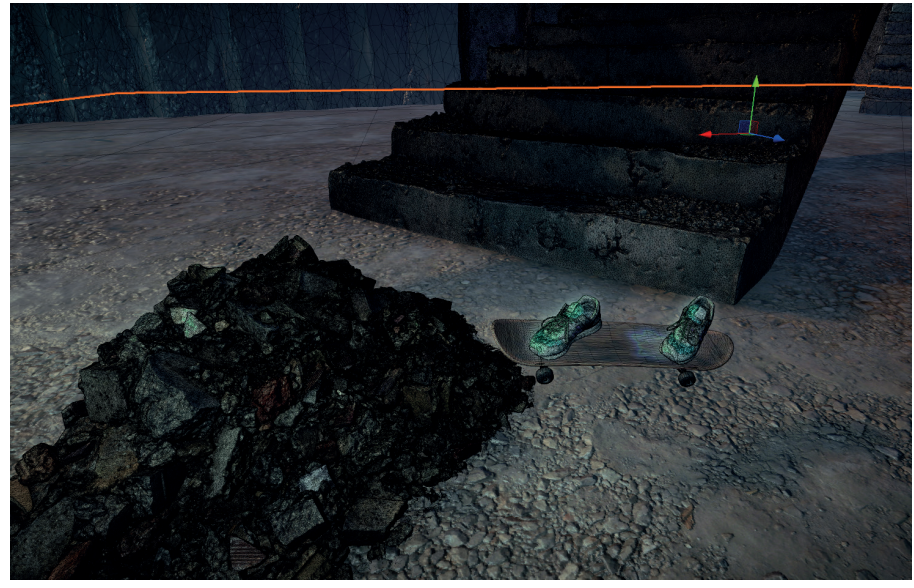

Fig.58 Wireframe proyecto Vr Unity, Javier Esteban.

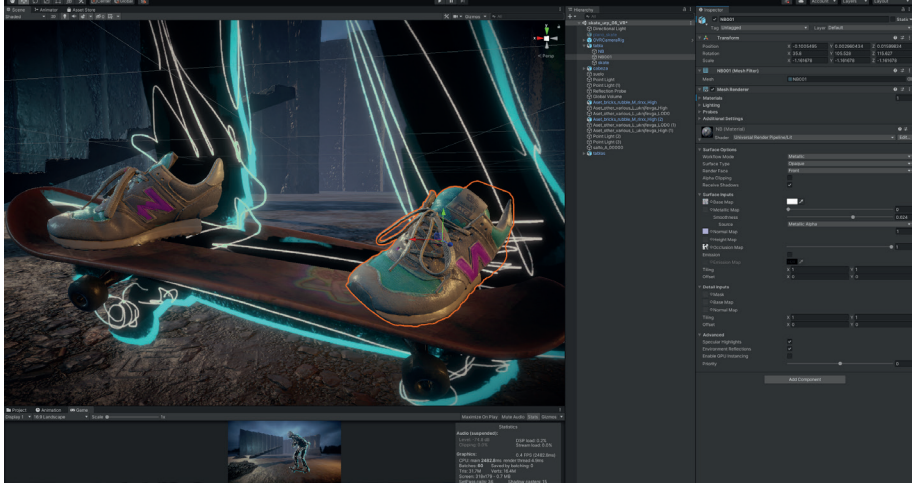

Fig.59 Detalle zapatillas proyecto Vr Unity, Javier Esteban.

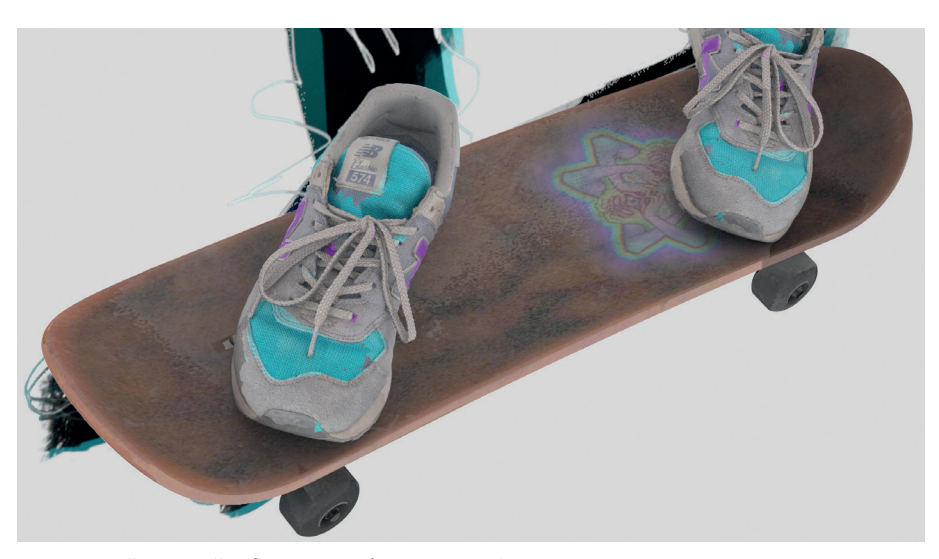

Fig.60 Detalle zapatillas fotogrametría, Javier Esteban.

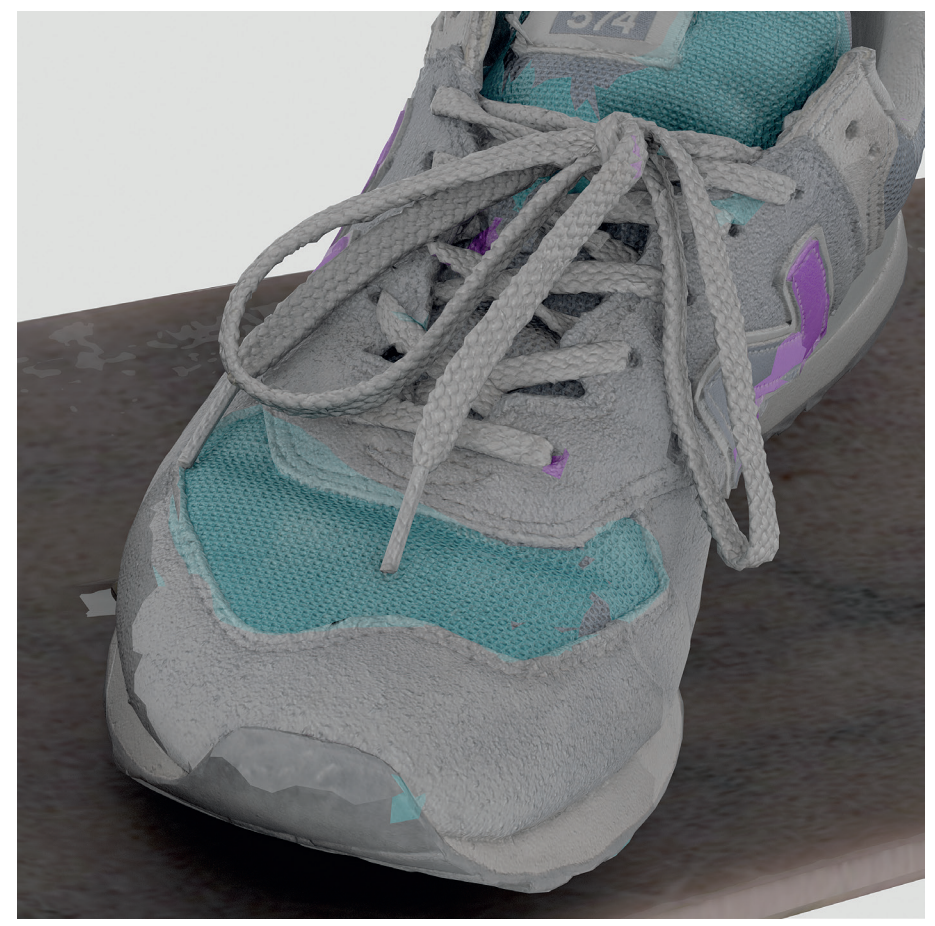

Fig.60 Super detalle zapatillas fotogrametría, Javier Esteban.

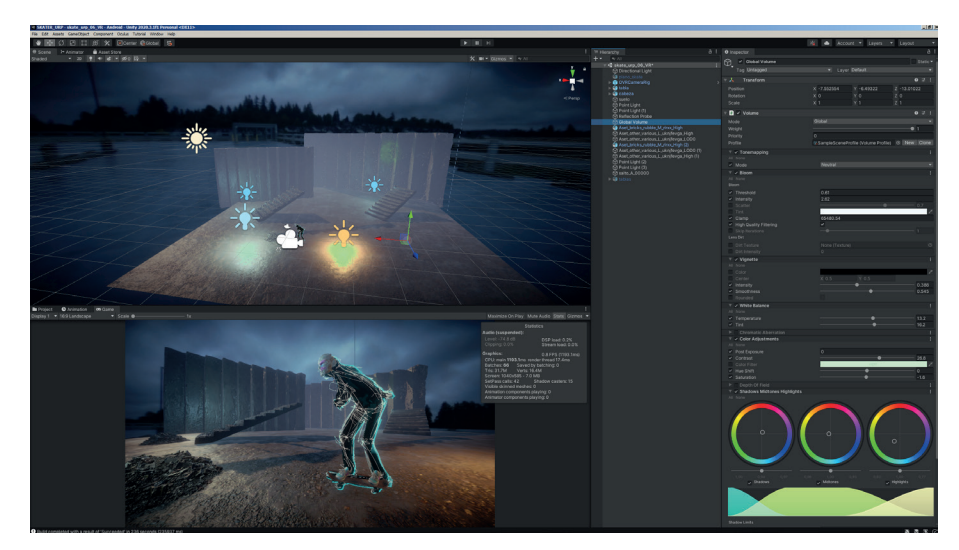

Fig.61 Iluminación y módulo de postprocesado en Unity, Javier Esteban.

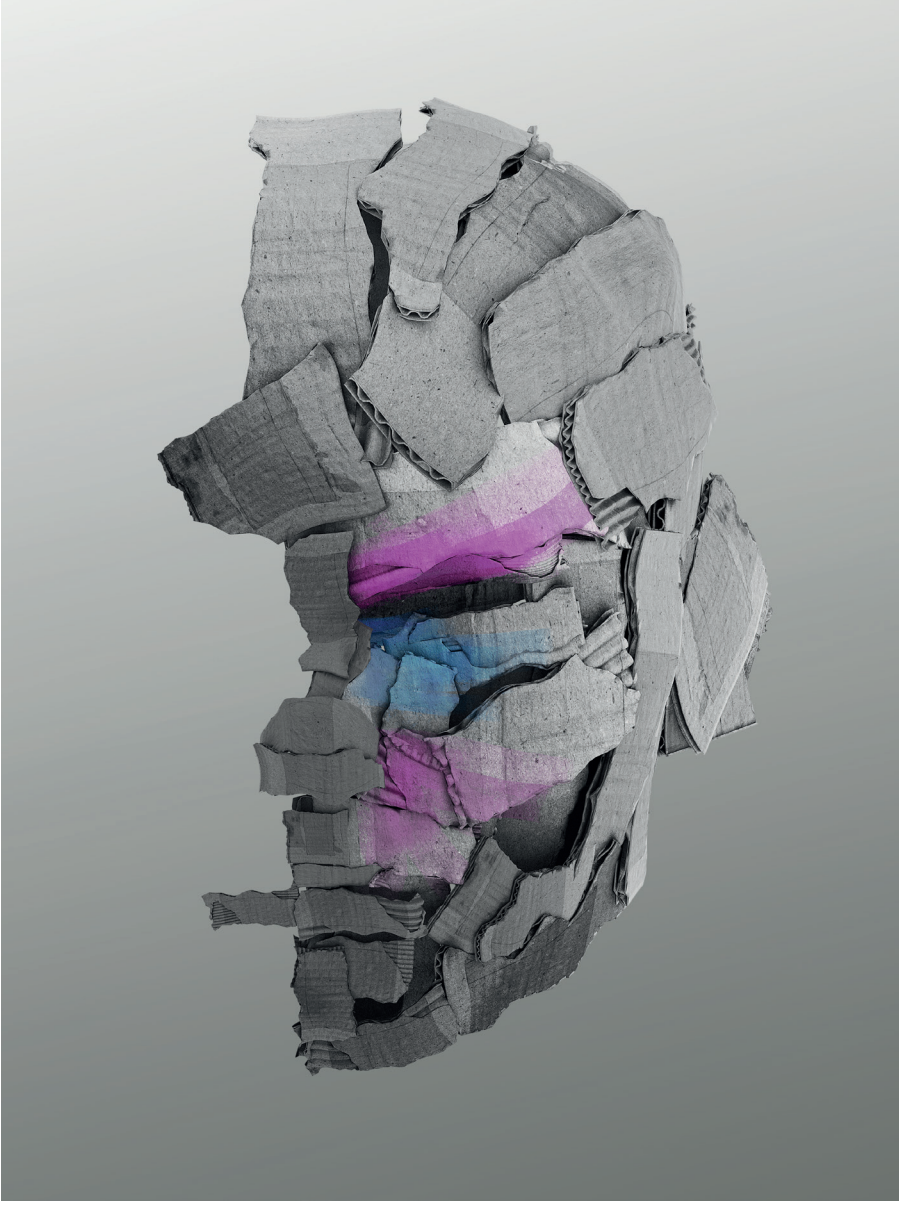

Fig.62 Escultura digital 3ds max, Javier Esteban.

## **CONCLUSIONES**

El contexto actual del mercado no puede ser más favorable para la creación de contenido audiovisual.

Las plataformas digitales multimillonarias tienen que llenar parrilla a toda costa. Netflix, Amazon video, HBO, Disney +, Apple TV, Youtube tv, Rakuten, etc… Estas productoras, gastan ingentes cantidades de dinero en la producción especulativa de contenido. Pueden producir más de 100 series al año como Netflix, que con sacar un Súper Éxito como "Game of thrones", Walking Dead", Vikings, etc… recuperan con creces la inversión y generan extraordinarios beneficios para los inversores, con lo que pueden producir mucho más contenido.

Esto está generando una espécie de mecenazgo que nos recuerda a algunos de los mejores momentos de la historia del arte. Incluso tenemos grandes éxitos internacionales con producciones a nivel nacional, como La Casa de Papel, que ha vendido su producto a todo el mundo, generando una industria nacional de contenido audiovisual que está empezando a asentarse y generar empleo.

Estas macro, compañías no tardarán en demandar contenido masivo en VR, tanto series, películas , escape rooms, contenido cada vez más interactivo que busque más la complicidad de usuario para desarrollar la trama de la serie.

Todo este contenido interactivo solo puede generarse en motores en tiempo real, Unity, Unreal y aliento a aumentar los contenidos de motores de juegos en el Grado en Diseño y Tecnologías Creativas, dotando a los alumnos de unas herramientas de creación audiovisual de una potencia ilimitada.

La realidad, como siempre te lleva a sitios inesperados, he utilizado un porcentaje enorme del tiempo disponible en la exploración y redacción de una pipeline válida para acometer proyectos con un marcado todo artístico en realidad virtual, he aprendido mucho del proceso y estoy satisfecho de poder ofrecer un método de trabajo a modo de receta para que otro artistas o diseñadores puedan experimentar la realidad virtual sobre Oculus Quest II.

Hemos generado un mapa visual de toda la pipeline de trabajo, Fig. 63 que hemos seguido con todos los softwares por los que hemos tenido que pasar para llegar al resultado. Resulta de una enorme complejidad , sobre todo al integrar la técnica de la fotogrametría dentro de la pipeline, pero a nivel dirección de arte se quería aunar algo muy pictórico con el hiperrealismo del 3d. La técnica de la fotogrametría se muestra imbatible, consiguiendo unos acabados muy reales.

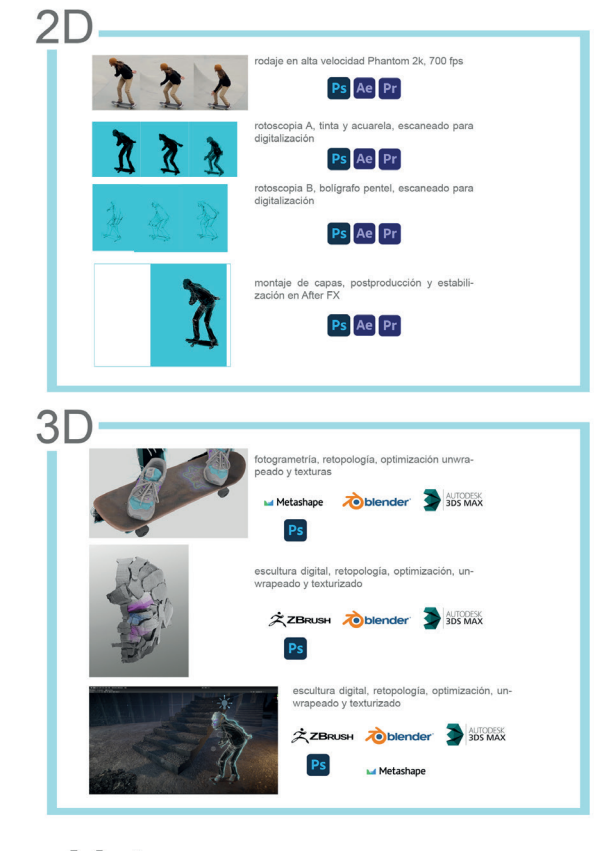

### Motor

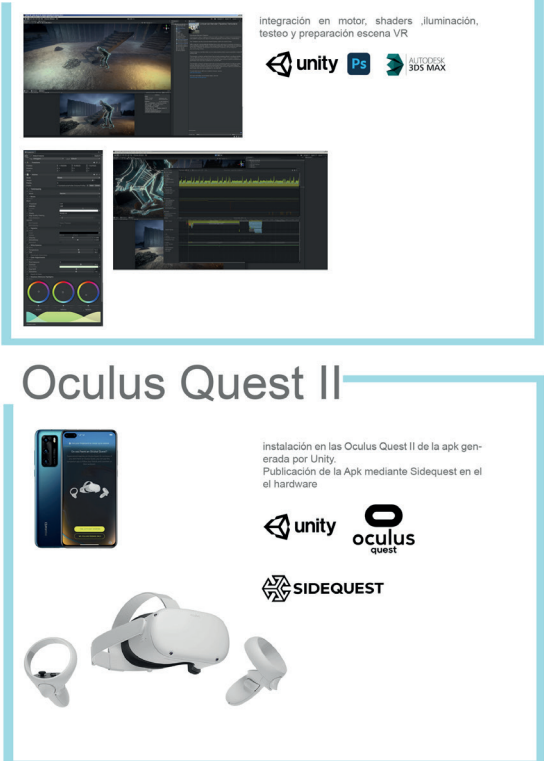

# **REFERENCIAS BIBLIOGRÁFICAS**

Boas, Y. A. G. V. (2013, August). Overview of virtual reality technologies. In Interactive Multimedia Conference (Vol. 2013, p. 4).

Cortés, J. (2017, April 26). El cine, ante su gran revolución gracias a la realidad virtual. EL PAÍS. https://elpais.com/retina/2017/04/18/innovacion/1492505293\_839783.html.

Desai, P. R., Desai, P. N., Ajmera, K. D., & Mehta, K. (2014). A review paper on oculus rift-a virtual reality headset. arXiv preprint arXiv:1408.1173.

Furness III, T. A. (1986, September). The super cockpit and its human factors challenges. In Proceedings of the Human Factors Society Annual Meeting (Vol. 30, No. 1, pp. 48-52). Sage CA: Los Angeles, CA: SAGE Publications.

Heilig, M. (1998). Beginnings: sensorama and the telesphere mask. In Digital illusion: entertaining the future with high technology (pp. 343-351).

Marino, F. (1992). Placeholder. IDIS. https://proyectoidis.org/placeholder/.

McAllister, G., & White, G. R. (2015). Video game development and user experience. In Game user experience evaluation (pp. 11-35). Springer, Cham.

McGreevy, M. W. (1993). Virtual reality and planetary exploration. In Virtual Reality (pp. 163-197). Academic Press.

Oculus. (2020). Oculus Device Specifications. Oculus Developers. https:// developer.oculus.com/learn/oculus-device-specs/.

Ramis, M. (1995). Char Davies. IDIS. https://proyectoidis.org/char-davies/.

Rosen, K. R. (2008). The history of medical simulation. Journal of critical care, 23(2), 157-166.

Shaw, J. (1989). Legible City. Jeffrey Shaw Compendium. https://www.jeffreyshawcompendium.com/portfolio/legible-city/.

Silverman, R. J. (1993). The stereoscope and photographic depiction in the 19th century. Technology and Culture, 34(4), 729-756.

Tomko, M. (2007). Politics, Performance, and Coleridge's" Suspension of Disbelief". Victorian Studies, 49(2), 241-249.

Trigás Gallego, M. (2012). Metodologia scrum.

Velazquez, C. (1975). VideoPlace. IDIS. https://proyectoidis.org/videoplace/.

# **ÍNDICE DE IMÁGENES**

Fig.1. Samuel Taylor Coleridge. Fig.2. HTC vive. Fig.3. Oculus Rift. Fig.4. Carne y Arena. Fig.5. Oculus Quest II. Fig.6. Esteroscopio de Wheatstone Fig.7. VR Blue Box. Fig.8. Sensorama. Fig.9. Espada de Democles. Fig.10. Super Cockpit. Fig.11. Nasa Vived. Fig.12. Sega VR, Nintendo Virtual Boy. Fig.13. Oculus Rift. Fig.14. Videoplace. Fig.15. The Legible City. Fig.16. Placeholder. Fig.17. UVA Our Time 1x5, London, 2019 Fig.18. UVA Vanishing Point 3:1, London, 2019. Fig.19. SCALE Flux, Paris, 2020. Fig.20 STUDIO OLAFUR ELIASSON, Your ocular relief, 2021 Fig.21 STUDIO OLAFUR ELIASSON, The weather project, 2003 Fig.22 ILM X LAB, Carne y Arena Fig.23 ILM X LAB, The Mandalorian Fig.24 OCULUS STORY STUDIO, Dear Angelica Fig.25 OCULUS STORY STUDIO, Dear Angelica Fig.26. Vertical Slice. Fig.27 Mapa conceptual, Javier Esteban Fig.28 Refencias, diferentes autores. Fig.29 Bocetos, Javier Esteban. Fig.30 Boceto final, Javier Esteban. Fig.31 Style frame final, Javier Esteban. Fig.32 Style frame, Javier Esteban. Fig.33 Style frame, Javier Esteban. Fig.34 Storyboard, Javier Esteban. Fig.35 Esquema preproducción, Javier Esteban. Fig.36 Esquema preproducción, Javier Esteban. Fig.37 Modelado mascara, Javier Esteban. Fig.38 Modelado partes mascara, Javier Esteban. Fig.39 Modelado máscara, Javier Esteban. Fig.40 Fotogrametría zapatillas y tabla, Javier Esteban.

Fig.41 Fotogrametría zapatilla en motor, Javier Esteban.

Fig.42 Zapatilla real, Javier Esteban.

Fig.43 Agisoft Metashape, Javier Esteban.

Fig.44 Secuencia de fotogramas, Javier Esteban.

Fig.45 Tinta y acuarela, Javier Esteban.

Fig.46 Secuencia fotogramas After Fx, Javier Esteban.

Fig.47 Proyecto URP Unity, Javier Esteban.

Fig.48 Shader PBR Unity, Javier Esteban.

Fig.49 Fig.49 Xr plugin Unity, Javier Esteban.

Fig.50 Build Settings Unity, Javier Esteban.

Fig.51 Añadir Vr camera Unity, Javier Esteban.

Fig.52 Oculus App Android, Javier Esteban.

Fig.53 Sidequest Windows 10, Javier Esteban.

Fig.54 Sidequest Windows 10, Javier Esteban.

Fig.55 Benchmarking Unity, Javier Esteban.

Fig.56 Proyecto Vr Unity, Javier Esteban.

Fig.57 Proyecto Vr Unity, Javier Esteban.

Fig.58 Wireframe proyecto Vr Unity, Javier Esteban.

Fig.59 Detalle zapatillas proyecto Vr Unity, Javier Esteban.

Fig.60 Detalle zapatillas fotogrametría, Javier Esteban.

Fig.61 Iluminación y módulo de postprocesado en Unity, Javier Esteban.

Fig.62 Escultura digital 3ds max, Javier Esteban.

Fig.63 Mapa visual Pipeline trabajo, Javier Esteban.

# **ANEXO ENLACE A PROYECTO**

Enlace al proyecto, incluye la memoria en pdf, el proyecto en Unity, la Apk para instalar en Oculus Quest II y animaciones 2d del proyecto.

El lienzo inmersivo Diseño y desarrollo de una Experiencia pictórica en una realidad virtual.pdf (memoria)

El lienzo inmersivo.rar (proyecto Unity) El lienzo inmersivo.apk (apk para oculus) El lienzo inmersivo.mov (animación 2D)

https://drive.google.com/drive/folders/1jOyKAOf\_sxL7l-DBPyBXkj2JCgWjtY9g?usp=sharing